SZEGEDI TUDOMÁNYEGYETEM

Természettudományi Kar

Kísérleti Fizikai Tanszék

Fizika-környezettan szak

# SZAKDOLGOZAT

# A digitális fényképezőgép alkalmazása a fizika tanításában

Szakány Tibor

# Témavezető: Dr. Papp Katalin egyetemi docens

# 2007.

# Tartalomjegyzék:

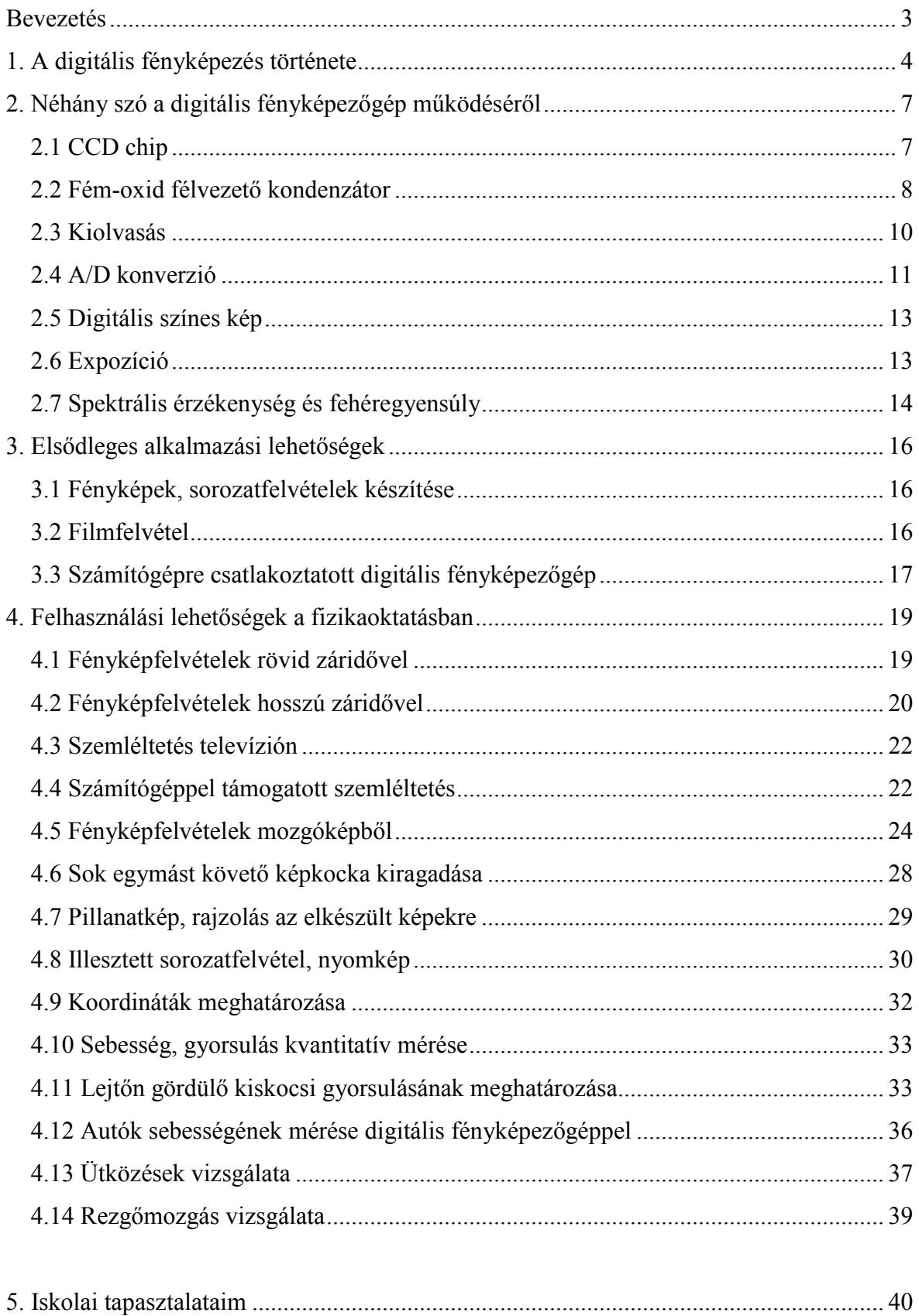

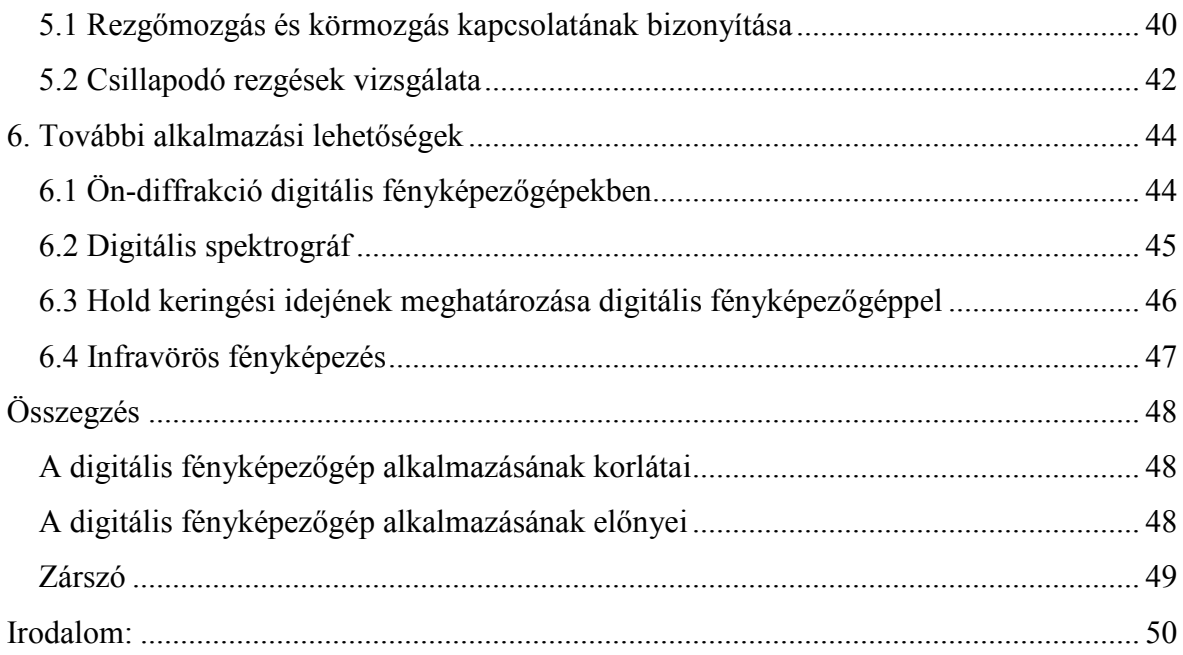

### Bevezetés

A digitális fényképezőgép, számítógép egyre elterjedtebbek a hétköznapi használatban, ezáltal új szemléltetésre és mérésre is alkalmas eszközök kerülnek az iskolák és a diákok kezébe. Ez lehetőséget ad a fizikatanárok számára olcsó, akár diákokkal is elvégeztethető, mégis úgymond "high-tech" kísérletek és mérések elvégzésére. A dolgozat célja, hogy ehhez segítséget nyújtson.

 A dolgozat elején röviden összefoglalásra kerül a digitális fényképezés története, a digitális fényképezőgép működése. A dolgozat ezután a számítógéppel kiegészített digitális fényképezőgép szemléltetéshez való felhasználási lehetőségeiből ad ízelítőt, mint például a digitális felvételek alkalmazása az elmozdulás, sebesség, gyorsulás vektorok szemléletesebb bevezetésére, és a digitális fényképezőgépek alkalmazása a nem túl nagy sebességű mozgások folyamatok nyomon követésére. Ez utóbbiak esetében különböző mozgások (szabadesés, ütközések, energiaátalakulás, rezgőmozgás) kvantitatív mérési lehetőségeiről is szó esik. A dolgozat ezt követően további alkalmazásokhoz is ötleteket ad, mint az ön-diffrakciós kép vagy spektrográf készítése, illetve az infravörös fényképezés. Végezetül a dolgozatomban a digitális fényképezőgép alkalmazásnák előnyeit és korlátait foglalom össze.

### 1. A digitális fényképezés története

A digitális fényképezőgépek történetét nem választhatjuk külön a hagyományos fényképezőgépekétől. A fényképezés alapját egy már az ókori görögök által is használt eszköz, a camera obscura képezi. Ez nem más, mint egy sötét doboz, az egyik oldalán egy lyukkal. A camera obscura segítségével a lyukkal átellenes oldali falon egy fordított állású, kicsinyített képet kaphatunk. Később Giovanni Battista della Porta a XVI. században egy lencsét tett a lyuk elé, sokkal élesebbé téve a lyukkamera képét. Akkoriban a camera obscurát a tájképek főbb vonalainak megrajzolásához használták. A XIX. század elején egymásól függetlenül, három ember tartóssá akarta tenni a camera obscura képét. A három férfi Joseph Niépce és Louis Daguerre, valamint az angol Fox Talbot volt. Mindhárman finom ezüst só szemcséket alkalmaztak, bár más-más módon. Daguerre már 1839-ben több darabot is készített a Daguerretype-nak keresztelt fényképezőgépéből.

 Az újabb nagy felfedezést George Eastmann zselatin alapú emulziója jelentette. Az általa alapított Kodak gyárban, 1898-ban kidolgozták a fényérzékeny emulzió celluloid filmre vitt változatát. A színeskép készítésének elvét James Clerk Maxwell dolgozta ki, de a színes celluloid filmet a XX. század elején végül a Lumiérre testvérek találták fel. A fényképezés közben egyre szélesebb körben terjedt el, míg végül 1925-ben az első sorozatgyártott fényképezőgép, a Leica (Leitz Camera) is megjelent (Kaucsár, 2002).

A hagyományos fényképezéstől ezután vált csak el a digitális fényképezés. A II. Világháború után, a televíziózás korszakának kezdetén már elektronikus jel formájában továbbítottak képeket. Igaz, ezek még analóg jelek voltak.

A digitális képek megjelenését természetesen megelőzte a kezelésükre és feldolgozásukra alkalmas eszközök, azaz a számítógépek fejlesztése. Mint sok modern technikai eszköz kifejlesztését, a számítógépét is a II. Világháború ösztönözte. A szemben álló felek egymás titkosított üzeneteit igyekeztek megfejteni, és ehhez szükségük volt számolóeszközökre. Ennek köszönhetően 1943-ban az Egyesült Államokban kifejlesztették az első elektromos numerikus számítógépet (ENIAC). Ez igazi "dinoszaurusznak" számít a számítógépek fejlődéstörténetében, hiszen méretei még elképesztők voltak, 30 tonnát nyomott, és egy termet töltött be, ugyanakkor képességeit ma már egy számológép is meghaladja. 1964-ben már általános célú számítógépet bocsátott kereskedelmi forgalomba az IBM. Tíz évvel később pedig, már az Altair névre keresztelt első személyi számítógép (PC) is megjelent. Az 1980-1990-es években aztán szélesebb körben is elterjedtek a számítógépek. Ma leginkább a valamelyest standardizált perifériákkal rendelkező IBM PCk (Windows, Linux rendszer fut rajtuk), de mellettük az Apple Macintosh számítógépcsalád is forgalomban van. A mai digitális fényképezıgépek többsége mindkét számítógéptípussal kompatibilis (Wikipedia, 2006).

A számítógépek fejlődésével párhuzamosan a digitális fényképezés történetében is előrelépések történtek. A nagy áttörést az űrkutatás jelentette. Az 1960-as években a holdszondák és kémmőholdak megjelenésékor, az őrben készített felvételek Földre továbbítására a NASA kidolgozott egy digitális jeltovábbítási módszert, amely az analógnál sokkal előnyösebb volt. A digitális kép és digitális képfeldolgozás ezzel fejlődésnek indult, de a fényképeket még mindig hagyományos fényképezőgépekkel készítették (Kaucsár, 2002).

A digitális fényképezőgépek létrejöttét az érzékelők, memóriák méretének csökkenése tette lehetővé. 1969-ben Willard Boyle és George Smith a Bell Laboratóriumokban kifejlesztette a fém-oxid félvezető kondenzátort (Metal-Oxide Semiconductor capacitor). A MOS kondenzátor különböző nagyságú töltéscsomagok tárolására alkalmas eszköz. Parányi méretének köszönhetően sokat el tudnak helyezni belőle egy apró félvezető lapocskán. Az apró kondenzátorokat egy kiolvasó áramkörrel és memóriaegységekkel összekötve már egy optikai érzékelőt sikerült készíteniük, az úgynevezett CCD-t. A CCD egy mozaikszó, Charge Coupled Device-t, azaz töltéscsatolt eszközt jelent. 1975-ben Steve Sasson az Eastman Kodak mérnöke elkészítette a digitális fényképezőgépek prototípusát. A gép 3.6 kg-os volt,  $100*100$  pixeles érzékelő lapkával, és 23 másodperc alatt rögzítette a képeket mágneses kazettára (Kaucsár, 2002).

 A 80-as évek elején bemutatták az elsı digitális videokamerákat, melyek már elég jó felbontást tudtak produkálni a televízión való lejátszáshoz, de a fényképfelvételek részletgazdagságát még nem érték el. Meg kell jegyeznünk azonban, hogy az akkori személyi számítógépek még nem is tudták volna kezelni a képeknek megfelelő adatmennyiséget, és fényképminőséget visszaadó nyomtatók se léteztek még akkoriban. A fejlesztés azonban nem állt le, hanem méginkább felgyorsult, hiszen a filmes alapú fényképek képfeldolgozásához képest a digitális képfeldolgozás előnyei hatalmasak voltak.

1986-ra megszületett az első kereskedelmi forgalomba kerülő CCD érzékelős fényképezőgép, a *Canon RC-701-es.* A típust már az 1984-es olimpián is használták újságok képeinek készítéséhez, mivel az így készült képek felbontása a hírújságoknak megfelelt, és a képeket analóg jel formájában akár telefonvonalon is lehetett továbbítani. Ez a gép azonban még nem terjedhetett el széles körben, hiszen darabja 20000 dollárba került.

Az első igazi digitális fényképezőgépet a *Fuji* gyártotta DS-1P néven 1988-ban. Ez volt az első gép, amely már digitalizált formában tárolta a képeket, mégpedig a 16MB-os belső memóriájára. Azonban ez a 13000 dolláros gép sem került még széleskörű kereskedelmi forgalomba (Wikipedia, 2006).

A digitális fényképezés fejlődése azonban ezután lendületet vett. 1995-ben megjelent az első LCD kijelzős digitális fényképezőgép. Ugyanebben az évben már a fényképezés mellett videó készítésére is alkalmas fényképezőgépet, egy évvel később pedig már Compact Flash cserélhető memóriakártyát használó fényképezőgépet is forgalomba hoztak. Ezek a gépek azonban még mindig 1000 \$ feletti áron voltak elérhetők (Wikipedia, 2006).

 2002-re azonban egy 2 Mpixeles fényképezıgép ára már 100 dollárnál is olcsóbb lett. Ekkorra a személyi számítógépek, és velük a fényképminőségű nyomtatók is elterjedtebbé váltak. A fejlett országokban ma már a Kodak nem forgalmaz filmes gépeket, de a Nikon, Pentax, Konica-Minolta is csökkentették a filmes típusok gyártását. Napjainkra megjelentek mobiltelefonba épített digitális fényképezőgépek, és ezzel gyakorlatilag beköszöntött a digitális fényképezés kora.

### 2. Néhány szó a digitális fényképezőgép működéséről

 A mőködés eme egyszerőbb tárgyalásából látható lesz, hogy a digitális fényképezőgép oktatásba vonásával számos fizikai témakört érinthetünk, akár különböző mélységekben is.

#### 2.1 CCD chip

A digitális fényképezőgép lelke a CCD chip.

 A CCD felépítését úgy képzelhetjük el, hogy egy szilícium kristályon a fényérzékeny cellák, másnéven pixelek, egy kétdimenziós rácsban rendeződnek el. A *pixel* név az angol picture element, képelem elnevezésből származik. A CCD-k felbontását a pixelek számával szokták megadni. A ma legelterjedtebb CCD-ken több millió apró fényérzékeny cella található meg.

| 640 x 480 pixel   | 0,3 Mpixel |
|-------------------|------------|
| 1024 x 768 pixel  | 0,9 Mpixel |
| 1280 x 960 pixel  | 1,3 Mpixel |
| 1600 x 1200 pixel | 1,9 Mpixel |
| 2048 x 1536 pixel | 3,1 Mpixel |
| 2288 x 1712 pixel | 4 Mpixel   |
| 2560 x 1920 pixel | 5 Mpixel   |
| 2816 x 2112 pixel | 6 Mpixel   |

1. Táblázat – Legelterjedtebb felbontások

 A CCD-k leggyakoribb méretei pedig az ábrán láthatók. A két adatot összevetve belátható, hogy a pixelek mérte néhány mikrométer.

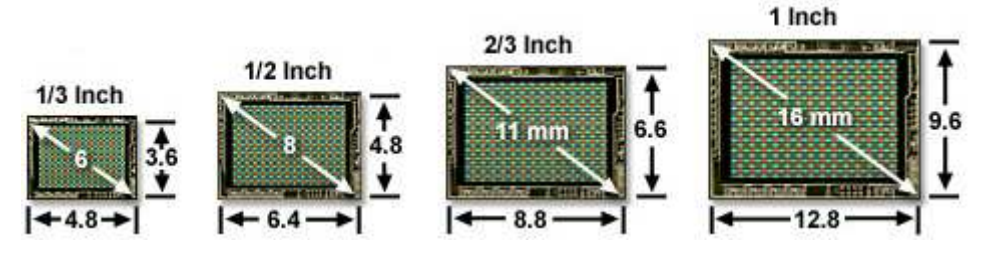

1. ábra - Leggyakoribb CCD méretek mm-ben

#### 2.2 Fém-oxid félvezető kondenzátor

A felfedezése a *Bell Laboratórium* munkatársainak nevéhez fűződik. 1969-ben Willard Boyle és George Smith rájöttek, hogyan állíthatnak elő félvezetőből fényérzékelő elektródát. A félvezető elektróda nagy előnye abban rejlik, hogy a számítógépek integrált áramköreire kidolgozott technológiával gyárthatók, így olcsón, nagyon kis felületre nagyon nagyszámú elektródát tudnak elhelyezni belőle.

 Az elektróda alapanyaga szilícium kristály. A szilícium atomok 4 vegyértékőek, így egy atom 4 szomszédos szilícium atommal tud kovalens kötést kialakítani, létrehozva ez által a szilícium kristály szabályos elrendeződését. A szilícium kristályban az elektronok nagy többsége kötött pályákon kering. Ez alól csak néhány elektron képez kivétel, amelyek a hőmozgás hatására elegendő energiára tesznek szert ahhoz, hogy a szilícium atomokból kiszabadulva szabad elektronná váljanak. Az így szabaddá vált elektronok áramát nevezzük sötétáramnak, ez az egyik forrása a digitális képeken látható zajnak.

A digitális fényképezés alapját az adja, hogy a vegyérték elektronok a hőenergia mellett, megfelelő hullámhosszú fénysugárzás hatására is szabad elektronná válhatnak

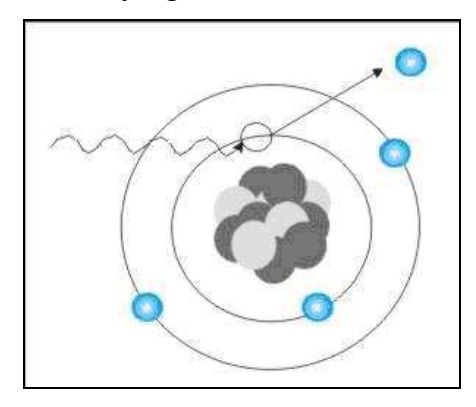

2. ábra - Fényelektromos hatás

Ezt nevezik belső fényelektromos hatásnak vagy fotoeffektusnak, az így keletkező szabadelektronokat pedig gyakran fotoelektronoknak. A fény hatására kiszabadult töltéshordozók mennyisége egyenesen arányos a besugárzással, vagy más néven expozícióval. Ez a linearitás fontos jellemzője a CCD-knek, ennek köszönhető, hogy az adott cellát ért fénysugárzás intenzitására következtetni tudunk a cellában keletkezett töltésmennyiség alapján.

 A fényelektromos hatást már korábban is ismerték. Boyle és Smith nagy újítása az volt, hogy kidolgozták, miként lehet a szilícium kristály vékony rétegeinek megfelelő szennyezésével előállítani egy olyan elrendezést, ami a keletkező töltéseket egy helyben is tudja tartani, úgymond töltés csomagocskákat tud tárolni. Ezt az elrendezést nevezik MOS kondenzátornak (Metal-Oxide Semiconductor), vagyis fém-oxid félvezető kondenzátornak.

A fém-oxid félvezető kondenzátor gyártása során a szilícium kristály különböző rétegeit donor, illetve akceptor atomokkal szennyezték, ezzel megváltoztatva a félvezető tulajdonságait. Végeredményként az ábrán látható elektródát hozták létre, amely már alkalmas volt a fotoelektronok tárolására. A beérkező fotonok, a poliszilícum gát, a szilícium-dioxid és az n-csatorna vékony rétegén átjutva fotoelektronokat hoznak létre fényelektromos hatással. A keletkező töltéseket az elektróda pozitív sarkától a szilíciumdioxid és az n-típusú csatorna szigetelő rétege tartja távol (Davidson, Abramowitz, 2006).

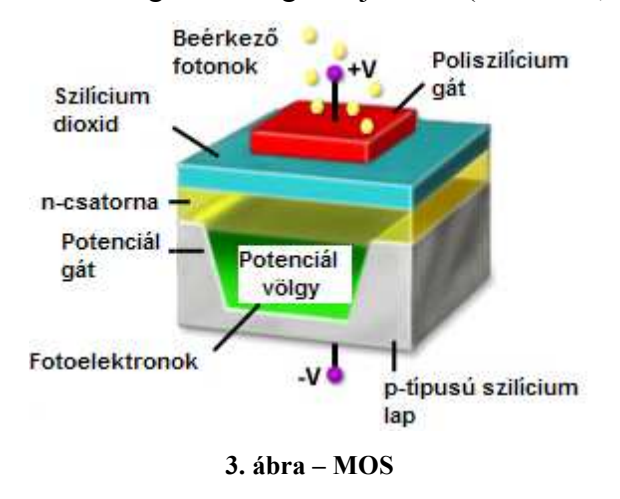

 A keletkezett töltéscsomagot a kétoldali potenciál gát tartja egy helyben. A potenciálgátak létrehozásához további két elektródára van szükség. A töltéscsomagot tároló MOS kondenzátorok tehát a két szomszédos ellentétes polaritású kondenzátorral együtt, azaz hármasával alkotnak egy pixelt.

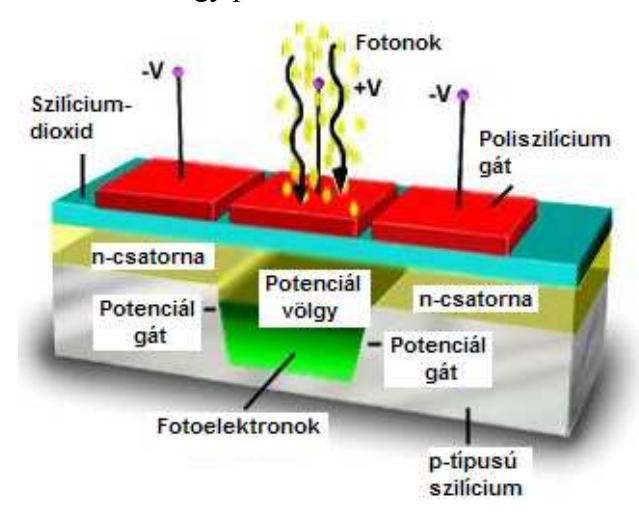

4. ábra - A pixelek felépítése

#### 2.3 Kiolvasás

 A kiolvasás során az egyes pixelek expozícióval arányos töltésmennyisége a ptípusú szilícium rétegben eltemetett csatornán (lásd 5. ábra) a kiolvasó regiszterbe jut. A pixelek elszigetelt sorokba rendezıdnek, de egy soron belül nincsenek egymástól elszigetelve. A szomszédos pixelekben tárolt töltés csomagocskákat csak az elektródák által létrehozott potenciál gátak választják szét. A soros elrendezésnek köszönhetően a töltéscsomagok nem csak egy helyben tarthatók, hanem a sorok végén található szeriál regiszter felé léptethetők is.

 Egy soron belül minden harmadik elektróda össze van kapcsolva, így azonos feszültség esik rajtuk. Ennek köszönhetően az egyes elektródák feszültségeinek megfelelő változtatásával el lehet érni a töltések mozgását. A feszültség változásának mintázatát az órajel szolgáltatja. Többféle órajel is létezik a töltések léptetésére, de talán legegyszerőbb ezek közül a háromfázisú órajel, amelynek sémája az 5. ábrán látható (Davidson,Ambramowitz, 2006).

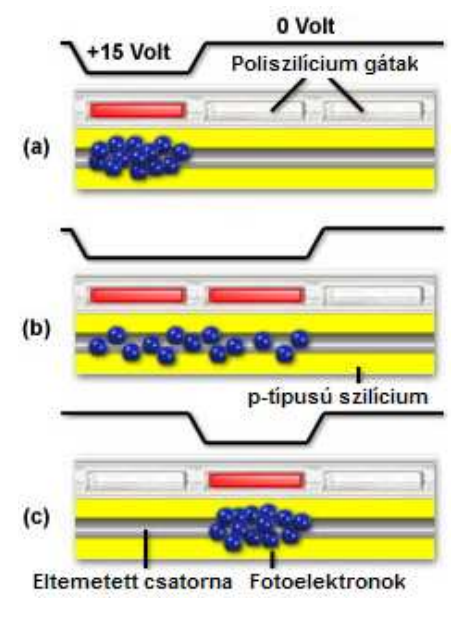

5. ábra - A háromfázisú órajel sémája

 A léptetés során a töltéscsomagok a párhuzamos sorokban lépkedve eljutnak a szélső oszlophoz, a már említett szeriál regiszterhez. A szeriál regiszterben a sorok már nincsenek elszigetelve, így a töltések tovább léptethetők a kiolvasó egység felé (lásd 6. ábra).

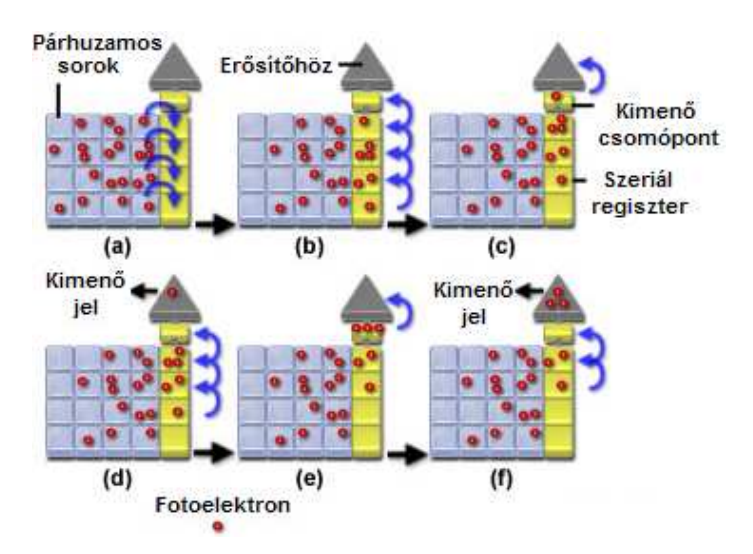

6. ábra – Kiolvasás lépései

 A kiolvasásnak is több mintázata lehet. A különbözı mintázatok célja, hogy az érzékelő lapka képalkotó részét minél előbb kiürítsék, ezáltal a készenléti állapot eléréséhez szükséges időt csökkentsék. A kiolvasási idő rövidítésére szolgáló elrendezéseket a 7. ábra mutatja.

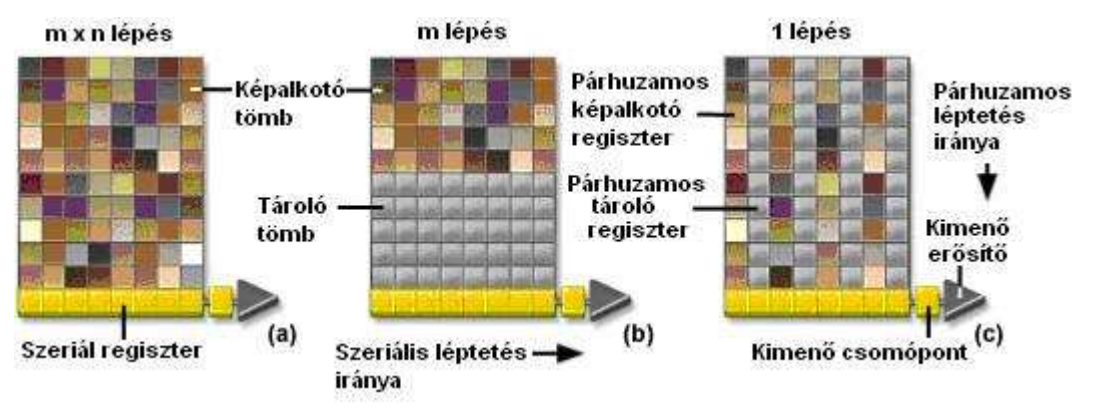

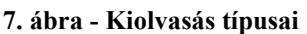

A kiolvasó egységhez érve ezután a töltéscsomag, mint analóg jel, felerősítésre kerül, és innen továbbítódik az analóg jelet digitális jellé alakító A/D konverterhez.

#### 2.4 A/D konverzió

 A kiolvasás után az egyes pixelekre vonatkozó töltéscsomagok analóg jellé állnak össze, azaz folytonosak.

A 8. ábrán baloldalt egy folytonos jel nagyságának időbeli változását láthatjuk. Látszik, hogy a folytonosság miatt a jel nagysága végtelen sok értéket vehet fel. Az A/D átalakító ebből a folytonos jelből mintát vesz bizonyos időközönként. Ezt nevezik az A/D átalakító mintavételi frekvenciájának.

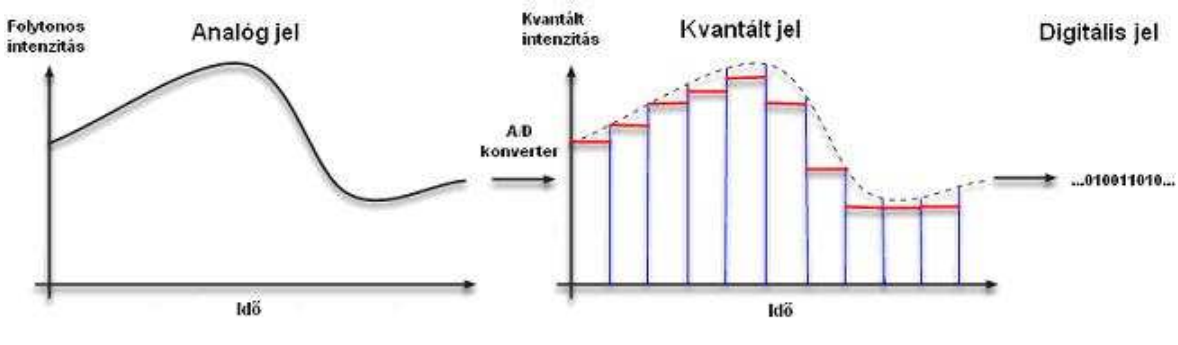

8. ábra - A/D konverzió

 A mintavételezéssel kapott jelnagyságokat az A/D átalakító kvantálja, azaz véges számú diszkrét nagyságú értékek egyikével helyettesíti. Ezután a digitalizálás utolsó lépéseként az A/D átalakító a különböző nagyságokhoz a megfelelő bináris számokat rendeli. A kvantálás finomságát az egyes értékekhez rendelt bináris számok hosszával szoktuk megadni, azaz ahány bites a kódolás, annyi egységből áll a bináris kódunk.

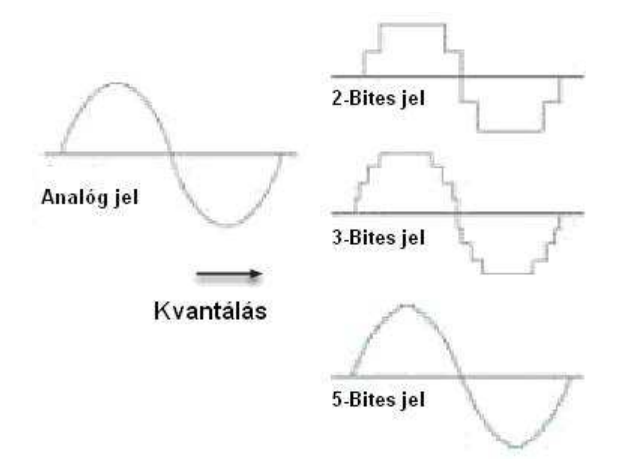

#### 9. ábra – Kvantálás finomsága

 A 9. ábrán az látható, miként befolyásolja a digitális jel viszonyát az analóg jelhez a kvantálás finomsága. A digitális fényképezőgépekben általában 8 bites A/D konvertereket alkalmaznak, ezáltal egy pixel intenzitásértéke  $2^8 = 256$  értéket vehet fel. Az így kapott digitális jelek kerülnek a fényképezőgép memóriájában tárolásra. A probléma, hogy ez alapján csak egy 256 árnyalatú fekete-fehér képet állíthatnánk elő újra az adatokból. A hagyományos fényképezőgépekhez hasonlóan a digitális fényképezőgépek sem érzékelik a színeket.

#### 2.5 Digitális színes kép

Digitális színes képeket Bayer-színszűrő segítségével tudunk előállítani. A színszűrő ügyes elrendezésével az egyes pixeleket egyszerre csak egy-egy színnek megfelelő hullámhosszúságú fény éri, míg a szomszédos pixeleket a másik két színnek megfelelő.

10. ábra - Bayer-féle elrendezés

A színszűrő segítségével a jelet digitalizálva mindhárom szín 256 intenzitás értékét tudjuk eltárolni. Ezután egy pixel színét a megfelelő algoritmus segítségével, amely a szomszédos más színű pixelek intenzitását is figyelembe veszi  $256^3 = 16777216$ színárnyalatban tudjuk újra előállítani (Davidson, Ambramowitz 2006).

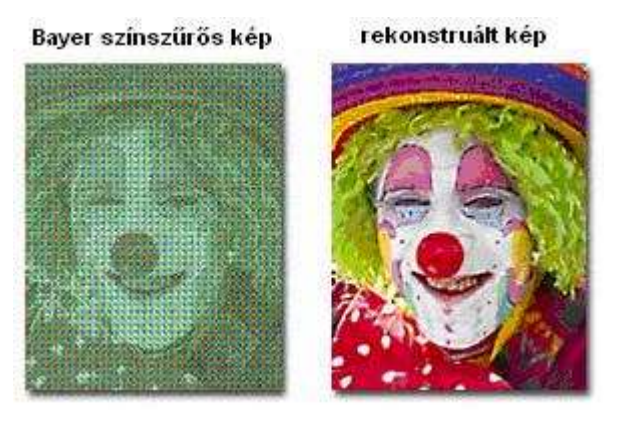

11. ábra - Digitális színeskép előállítása

#### 2.6 Expozíció

Az emberi szem nagyszerű érzékelő, hiszen a Hold fényénél és napsütötte tengerparton is egyaránt használhatjuk, pedig az utóbbi milliárdszorta fényesebb. A magyarázat abban rejlik, hogy az emberi érzékszervek megközelítően logaritmikus érzékelésűek. A szemünk állandóan alkalmazkodik a megvilágítás erőségéhez, a pupilla szőkülésével és a rodopszin mennyiségének változtatásával, így a milliárdszoros intenzitáskülönbségeket is csak 9 szeresnek érzékeljük.

Fényképezéskor a fényképezőgép érzékelő lapkáját a szemünkhöz hasonlóan nagyon különböző erősségű megvilágítás éri. Expozíción a fényképezés során a fényérzékeny réteget érő fény mennyiségét értjük. A fényképezőgép esetén megfelelő kép készítéséhez túl sok, de túl kevés fény sem jó. Túl sok fény esetén a pixelek telítődnek, míg túl kevés fény esetén a jel elveszik a sötétáram okozta zajban. A megfelelő kép készítéséhez tehát a megfelelő expozíciót kell beállítanunk, amelyet a fényképezőgép három tulajdonságának állításával tudunk megtenni. Az expozíció beállításakor egyrészt a CCD érzékenységét tudjuk elektronikusan állítani, másrészt a beérkező fény mennyiségét az előtte található állítható rekesz és zárszerkezet segítségével is szabályozni tudjuk.

 A CCD-k érzékenységét a hagyományos celluloid filmeknél elterjedt ISO értékekkel szokták kifejezni. A leggyakrabb ISO értékek a digitális fényképezőgépeknél az 50, 100, 200, 400, 800. Az ISO érték megduplázódása a fényérzékenység megduplázódását jelenti. Azonban CCD érzékenysége, a sötétáram és más elektromos zajok miatt, nem növelhető minden határon túl (Kaucsár, 2002).

A rekesz segítségével a pupillához hasonló módon tudjuk szabályozni a beérkező fény mennyiségét. A rekeszt tőhegynyire nyitva csak tört része jut át annak a fénynek, mint ami néhány mm-esre nyitása esetén éri a CCD-t.

A zárszerkezet segítségével azt az időtartamot adhatjuk meg, amíg az érzékelő lapkát fény éri. Ez általában a néhány másodperc és 1/2000 másodperc közt állítható. A megfelelő beállításokat megválasztva a fényképezőgép az óriási intenzitáskülönbségű helyzetekben is használható.

#### 2.7 Spektrális érzékenység és fehéregyensúly

A szemünk nem egyformán érzékeny a különböző hullámhosszúságú, de azonos intenzitású fényre. A szem  $\lambda$  = 555 nm hullámhosszúságú sárgás-zöld színű fényre a legérzékenyebb. Ahogy az a 12. ábrán is látható a digitális fényképezőgép spektrális érzékenysége szélesebb hullámhossztartományt ölel fel, mint a szem, és az érzékenység maximuma sem 555 nm-nél van (Kaucsár, 2002).

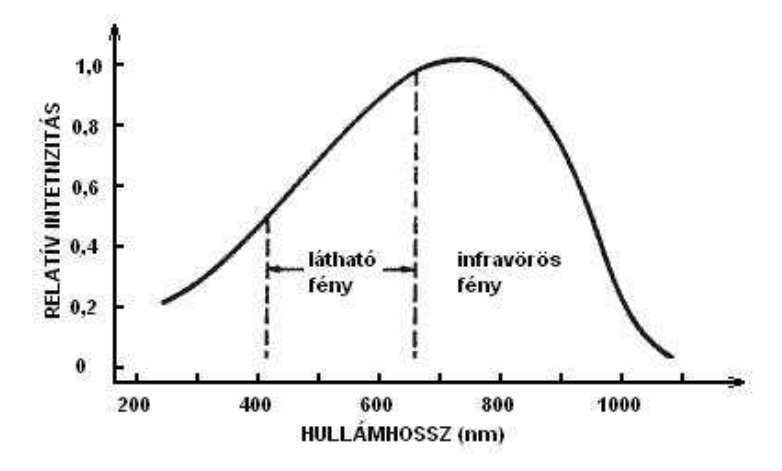

12. ábra - Digitális fényképezőgép spektrális érzékenysége

Ez azt eredményezi, hogy a különböző spektrális tartományban sugárzó fényforrások esetén a szemmel érzékelhetőtől eltérő színű képet kapnánk, hiszen az egyes színekre a különbözőképpen érzékeny a szemünk és a digitális fényképezőgép. A problémát kiküszöbölendő a digitális fényképezőgépek súlyozni tudják az egyes színek intenzitás értékeit. A különböző spektrális tartományokban sugárzó fényforrásoknak megfelelően pedig különböző súlyozást használnak a digitális fényképezőgépek, ezt nevezik a fehéregyensúly beállításának. A megfelelő fehéregyensúly beállítása után a digitális fényképezőgépünk már az emberi szem színérzékelésének megfelelő digitális képeket készít.

### 3. Elsődleges alkalmazási lehetőségek

#### 3.1 Fényképek, sorozatfelvételek készítése

A digitális fényképezőgépek, akárcsak filmes elődeik elsődleges funkciójuknak megfelelően kiválóan alkalmasak a kísérletek dokumentálására. A kísérletek megörökítése pedig lehetőséget ad részletesebb elemzésükre, apróbb részletek megfigyelésére is.

Manapság a kompakt digitális fényképezőgépek a legelterjedtebbek. Ezek sajnos nem rendelkeznek túl sok beállítási lehetőséggel, viszont könnyen kezelhetők, és a fejlett automatikájuknak köszönhetően szinte mindig jó minőségű fényképek készíthetők velük. A digitális fényképezés előnyei ezen a ponton mutatkoznak meg a legjobban, hiszen a mai digitális fényképezőgépeken rögtön ellenőrizhető az elkészült kép minősége, és ha az nem felel meg az igényeinknek, azonnal újat tudunk készíteni.

A digitális fényképezőgépek alkalmazása további előnyöket nyújthat abban az esetben, ha fényképezőgépünkön van néhány beállítási lehetőség, mint például a záridő előválasztási lehetőség. Ez a funkció mind a lassan, mind a gyorsan lejátszódó folyamatok megörökítésére alkalmassá teszi gépünket, amit a dolgozat a felhasználási lehetőségek közt részletesebben is tárgyal majd.

A fényképezőgépek másik elterjedt és hasznos funkciója a sorozatfelvétel. Ezzel típustól függően akár 3-7 kép készítésére is lehetőségünk van egy másodperc alatt. Amely különböző mozgások megörökítésénél lehet hasznos. Egy másodperc alatt azonban lehetőségünk van a sorozatfelvételek által lehetővé tett 3-7 képnél több kép készítésére is. Ehhez a ma már szinte minden fényképezıgépen megtalálható videó felvétel funkciót használhatjuk.

#### 3.2 Filmfelvétel

A mai fényképezőgépek szinte mindegyike képes mozgókép rögzítésére. A mozgókép készítése esetén a fényképezőgép valójában 10-30 képet rögzít másodpercenként, és ezeket a képkockákat (frame) tömöríti össze legtöbbször AVI formátumú videofelvétellé. A különböző árkategóriájú és márkájú gépek között természetesen itt is van különbség. A drágább fényképezőgépek akár 30 fps-os (frame per secundum) sebességgel is képesek filmfelvételt rögzíteni, míg az olcsóbb gépek 10-20 fps sebességgel dolgoznak. A felbontásban is vannak különbségek, de szinte mindegyik

16

fényképezőgép képes a televíziókon élvezhető minőségű 640x480 pixeles felbontásra mozgókép készítése esetén.

 Ha egy filmfelvételt ismeretlen származású, vagy ismeretlen tulajdonságú fényképezıgéppel készítettük, a képkocka sebességét és felbontását a számítógépre mentett fájl tulajdonságai közt utólag is meg tudjuk állapítani (lásd 13. ábra).

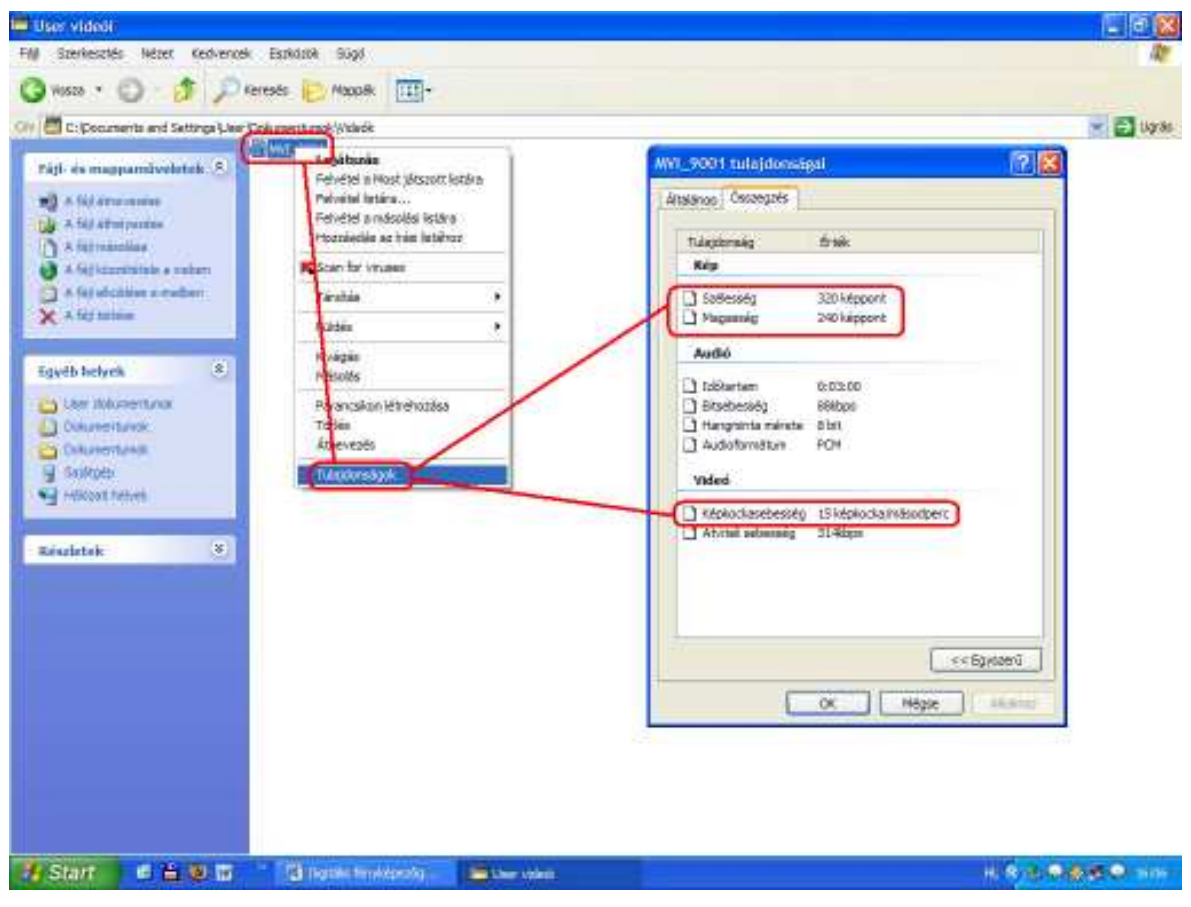

13. ábra - A képkocka sebesség és felbontás meghatározása

#### 3.3 Számítógépre csatlakoztatott digitális fényképezőgép

A digitális fényképezőgép számítógépre csatlakoztatásával a fényképezőgép memóriájában található képeket, filmfelvételeket lementhetjük a számítógépre. A csatlakoztatáshoz a digitális fényképezıgéppel kapott adatkábelt kell használnunk. A ma legelterjedtebb operációs rendszer, a Windows XP, a fényképezőgépekkel adott meghajtó programok nélkül is lehetőséget nyújt a képek lementésére és kezelésére. A fényképezőgépet a csatlakoztatás után a Windows XP felismeri, és felkínálja a rendelkezésre álló szoftvereket, amelyek közt szerepel a képek kiválogatására és letöltésére szolgáló is.

A számítógépre csatlakoztatott digitális fényképezőgéppel lehetőségünk van további képek készítésére is, mindezt számítógépről vezérelve tehetjük. Ez különösképpen abban az esetben hasznos, ha a digitális fényképezőgépet a fényképezés során az adott helyzetéből nem akarjuk elmozdítani.

 A számítógép vezérelt fényképezés során felhasználhatjuk a digitális fényképezőgépek vásárlásakor kapott szoftvereket. A fényképezőgéphez adott meghajtó programok támogatják az elkészült képek azonnali merevlemezre mentését. Ezek a programok általában a fényképezőgép tulajdonságaitól függően különböző beállítási lehetőségeket is felkínálnak, mint az érzékenység, fehéregyensúly, rekesz, záridő stb. beállítási lehetőségei. A 14. ábrán például a Canon PowerShot A75 típusú fényképezőgéphez adott ZoomBrowser EX programja és annak beállítási lehetőségei láthatók.

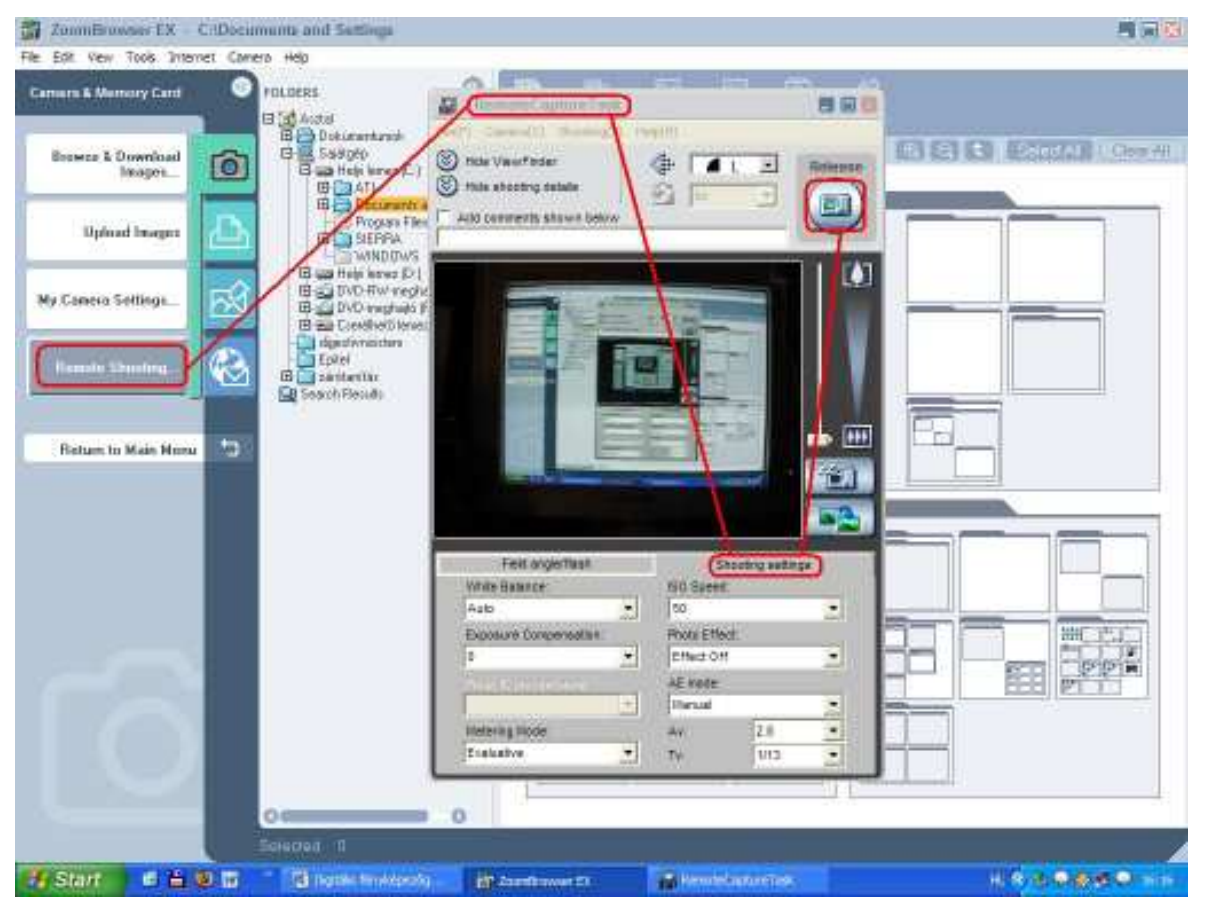

14. ábra – Számítógép vezérelt felvétel készítése a fényképezőgéppel adott programmal

A fent említett programok nélkül is van lehetőségünk számítógépről vezérelt képkészítésre a Windows XP segítségével. Ebben az esetben azonban beállítási lehetőségek nem állnak rendelkezésünkre.

A kép készítéséhez ebben az esetben a digitális fényképezőgépet a Sajátgép segítségével, mint meghajtót kell megkeresnünk, majd megnyitnunk. A megnyitás után a

15. ábrán látható ablakot láthatjuk. Az ablak jobb oldalán a fényképezıgéppel korábban készült felvételek fájljai láthatók, míg baloldalon a felkínált lehetőségek találhatók, amelyek közt az  $\hat{U}$ j felvétel is szerepel. A gomb megnyomása előtt a fényképezőgépet a lefényképezni kívánt tárgy irányába kell fordítanunk. A gombot megnyomva ezután a fényképezőgép elkészíti a képet.

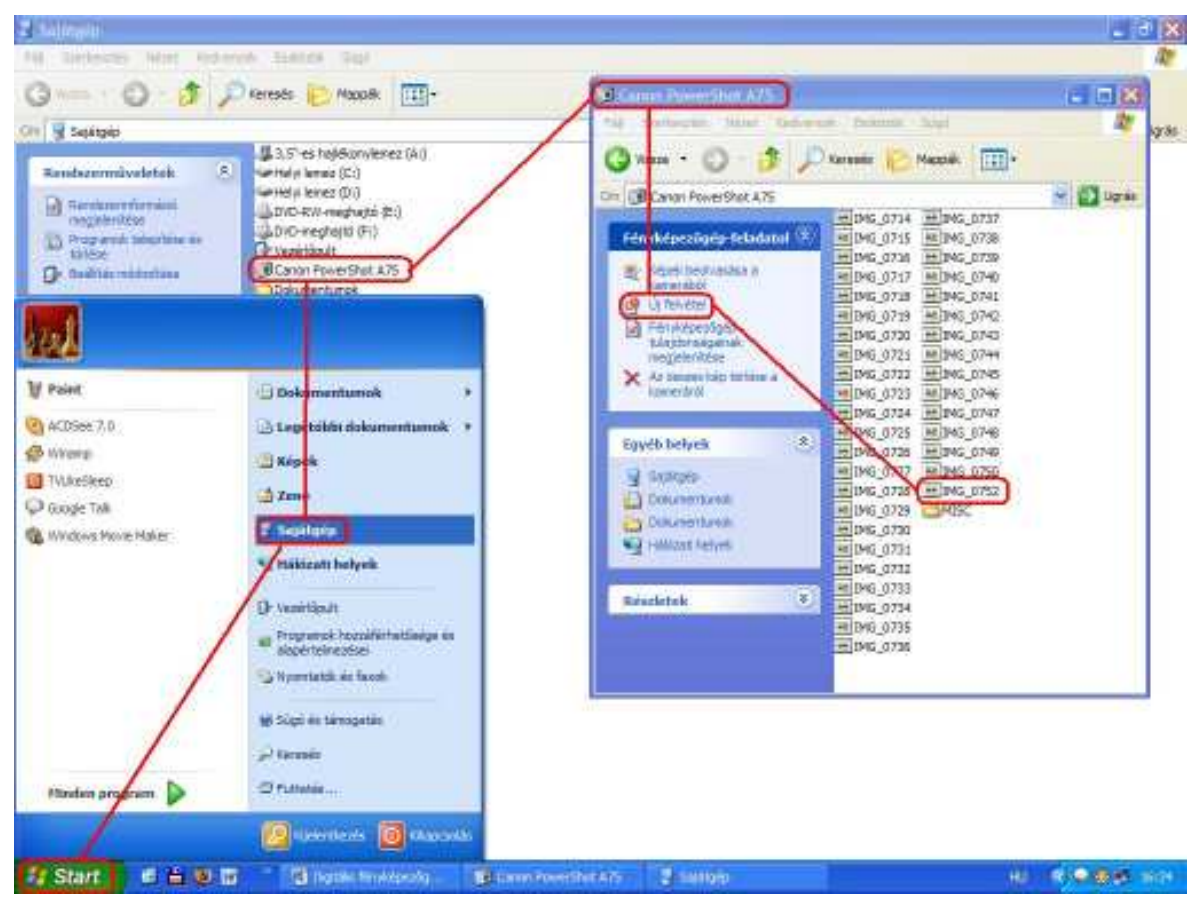

15. ábra – Számítógép vezérelt fényképezés Windows XP-vel

# 4. Felhasználási lehetőségek a fizikaoktatásban

#### 4.1 Fényképfelvételek rövid záridővel

A digitális fényképezőgépek által felkínált rövid záridők megfelelő megyilágítás esetén gyorsan lejátszódó, szabad szemmel alig, vagy nem észlelhető jelenségek rögzítését teszik lehetővé. A fizikaoktatás során ilyen esetekben egy egyszerű fényképfelvétel is rendkívül nagy segítséget jelenthet a magyarázat során. Ilyen alkalmazásra lehet példa a televíziók, monitorok képfrissítése.

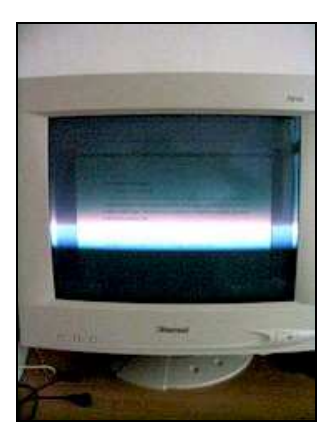

16. ábra - Monitor képfrissítése

A 16. ábrán 1/1000 másodperces záridővel készült fénykép látható. A képen jól látható, hogy a monitoron szemmel folytonosnak észlelt kép nem állandó. A képen az is megfigyelhető, hogy 1 ms alatt az elektronsugár csak egy keskeny sávját rajzolja ki a képnek. Megfigyelhető, ahogy a fényes rész feletti fényképezést megelőzően kirajzolódott rész elsötétedése, de az alul kirajzolásra váró rész feketesége is. A kép felhasználható például az elektronsugarak, katódsugárcső alkalmazásának tárgyalásakor.

#### 4.2 Fényképfelvételek hosszú záridővel

A hosszú záridő a fizikaoktatásban a lassú, vagy véletlenszerűen bekövetkező jelenségek vizsgálatánál lehet hasznos. A lassú folyamatok fényképezése során vigyázni kell, hogy az érzékelőt ne érje túl sok fény, különben a kép túlexponált lesz. A túlexponálást elkerülendő a záridő növelését a blendeméret, és a CCD érzékenységének csökkentésével kell kompenzálni. Azonban ez csak addig folytatható, míg el nem érjük a beállítható legkisebb értékeket. Ilyenkor már csak a fényviszonyok rontásával, a terem, szoba elsötétítésével lehet a túlexponálást elkerülni. Ebben az esetben azonban vigyázni kell, hogy a háttér, és a tárgy közt elég nagy legyen a kontraszt.

Hosszú záridő felhasználására példa a függönyrésen beeső fénysugárban véletlenszerűen mozgó porszemek hosszú záridős lefényképezése. A 17. ábrán látható képen egy porszem 0,6 s-os záridő alatt befutott pályája látható.

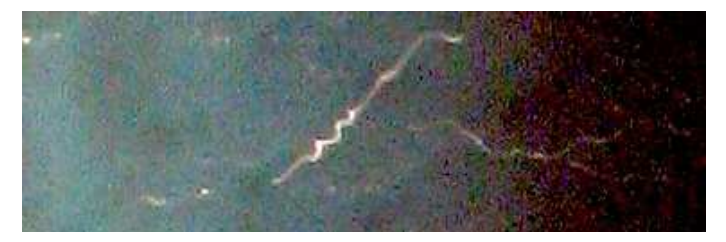

17. ábra - Tyndall jelenség

A pillanat- és véletlenszerű események rögzítésénél a rendkívül hosszú záridő nagyon nagy segítség lehet. A túlexponálásra ebben az esetben fokozottan figyelnünk kell. A túlexponálást elkerülendő leginkább csak az olyan esetekben alkalmazható, amikor maga a tárgy nagyon fényes a hátérhez képest, vagy akár fényt bocsát ki. Erre példa a tőzijáték, villám vagy szikra fényképezése.

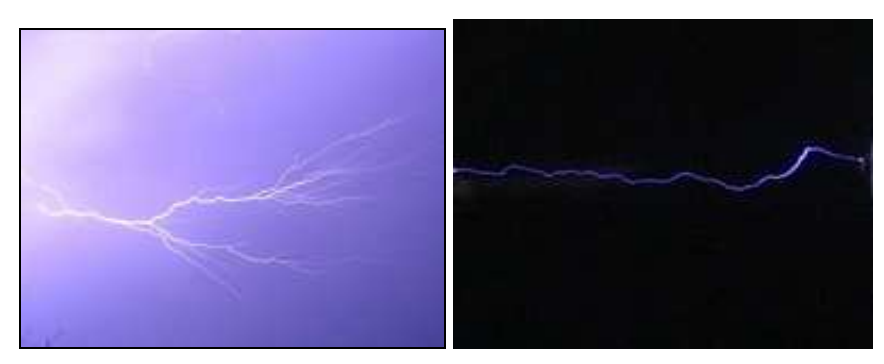

18. ábra – Villámlás és szikra képe

 A 18. ábrán baloldalt látható villámlásról készült kép például nagyon hosszú, 15 másodperces záridővel készült egy zivataros estén. A sötétség miatt még ilyen hosszú záridő ellenére se érte túl sok fény az érzékelő lapkát, tehát nem lett túlexponált a kép. Ugyanakkor a hosszabb záridő alatt az olyan pillanat- és véletlenszerűen bekövetkező esemény lejátszódására is, mint a villámlás, nagyobb esély van.

![](_page_21_Picture_4.jpeg)

19. ábra - Tőzijáték

 A tőzijáték fényképezésekor érdemes a kamerát állványra rögzíteni. Az elkészült képek az esztétikai élményen túl az impulzus megmaradás, és a szabadon eső testek pályájának szemléltetésére is alkalmasak, hiszen a megfelelően hosszú záridővel készült képen a szétrepülő izzó darabkák a sötét háttéren jól látható nyomot hagynak.

#### 4.3 Szemléltetés televízión

Gyakran problémát jelent egyes szemléltető kísérleteknél, hogy nem tudjuk őket egy adott pillanatban megállítani, és kénytelenek vagyunk a táblai rajzok szemléltető erejéhez nyúlni. Ebben az esetben a probléma feloldására kiválóan használható a digitális fényképezıgép. A kívánt epizódról csak fényképet, vagy videofelvételt kell készíthetünk. A digitális fényképezés előnyeként az órán készült felvételt ezután a tanterem felszereltségétől függően több módon is lehetőségünk van azonnal bemutatni a diákoknak.

A legtöbb digitális fényképezőgép esetében televíziót is használhatunk, amely a leggyorsabb és legegyszerűbb mód. Ehhez csak a fényképezőgéppel kapott, az ábrán látható szabvány csatlakozóvéggel rendelkező kábelre van szükségünk.

![](_page_22_Picture_3.jpeg)

20. ábra - Televízió kábel csatlakozója

A televíziók többsége a digitális fényképezőgépek által használt csatlakozó típus fogadására képes, de van néhány kivétel, ezért ezt érdemes előre ellenőrizni. Amennyiben a készüléken nincs ilyen csatlakozó lehetőségünk van még arra, hogy videó lejátszón vagy átalakítón keresztül csatlakoztassuk a televízióra a fényképezőgépet. A csatlakoztatás után a televízión a fényképezőgép kijelzőjén látható kép jelenik meg. A fényképezőgép kezelőszerveit használva ezután a képeket egyenként be tudjuk mutatni, a videofelvételeket le tudjuk játszani. Egyes digitális fényképezőgépek a videofelvételek képkockánként léptetését is támogatják.

#### 4.4 Számítógéppel támogatott szemléltetés

A fényképezőgép adatkábelét használva, a számítógépre csatlakoztatva a számítógép monitorját is felhasználhatjuk szemléltetésre, de ebben az esetben figyelembe kell venni a monitor kisebb méreteit, amely a távol ülő diákok esetében hátrányt jelenthet.

 A legjobb megoldást a ma már egyre több iskolában megtalálható projektor használata jelenti. A digitális fényképezőgépet a televíziónál megismert csatlakozó kábel segítségével közvetlenül is, de számítógépen keresztül is csatlakoztatni tudjuk a

22

projektorhoz. Ez utóbbi esetben ki tudjuk használni a digitális fényképek, felvételek könnyebb kezelhetőségének minden előnyét.

A digitális fényképezőgép számítógépre csatlakoztatásával a digitális kép és mozgókép feldolgozás széles tárháza nyílik meg előttünk. A fénykép- és videofelvételek feldolgozáshoz ma rengeteg szoftver áll a rendelkezésünkre. Ezek közül én az elkövetkezendőkben a legjobban elterjedt operációs rendszer, a Windows XP néhány alap programját és egy az internetről letölthető ingyenesen használható programot fogok felhasználni.

 A digitális mozgóképeket a Windows Media Player segítségével tudjuk lejátszani, egy-egy pillanatra megállítani. A Windows Movie Maker segítségével tudunk képkockánként léptetni, és állóképeket készíteni. A Windows Kép- és Faxmegjelenítő, illetve Paint segítségével pedig a képeket tudjuk megjeleníteni.

 A továbbiakban, néhány fizikaoktatásban felhasználható példán mutatom be a rendelkezésünkre álló lehetőségeket.

#### 4.5 Fényképfelvételek mozgóképből

 Vannak olyan esetek, amikor az esemény pillanat- és véletlenszerően következik be, de nem alkalmazhatunk hosszú záridőt, mert a tárgy és a háttér közt kicsi a kontraszt, ezáltal a kép mindenképpen túlexponálttá válna. Ebben az esetben a fényképnél kisebb felbontású, de a jelenség megörökítésénél sokkal hatékonyabb filmfelvevő funkcióját használhatjuk a fényképezőgépnek.

A mozgóképek készítésekor a fényképezőgép automatikusan kiválasztja az adott fényviszonyok mellett legoptimálisabb expozíciós időt, és azzal készíti el a másodpercenkénti 10-30 képet. Ekkor azonban még újra állóképet kell készítenünk a filmből. A mozgóképből állóképek kiragadására több szoftver is alkalmas, azonban a következőkben a *Windows Movie Maker* programot tárgyaljuk, mert ez a program a Windows XP videofelvételek szerkesztésére szolgáló alap programja, így a Windows XP operációs rendszert használó számítógépeken a Kellékek közt megtalálható.

![](_page_24_Figure_3.jpeg)

21. ábra - Windows Movie Maker elérési útvonala

A képkockák kiragadásához a videofelvételt először a szoftverrel meg kell nyitnunk. Ezt baloldalt található Filmes mőveletek közt található Videó importálása linkre kattintással, és a megnyitni kívánt felvétel tallózásával tehetjük meg. Az importálás jóváhagyásakor a program megkezdi az importálást, ami időigényes folyamat, azonban erre nincs szükség a képkockák kiragadásához, ezért ilyenkor a Mégse gombot nyomjuk meg.

![](_page_25_Picture_1.jpeg)

#### 22. ábra - Videó importálása

 A Mégse gomb megnyomása után az importálás leáll, és a filmfelvétel megjelenik a Győjtemény panelen. A filmfelvételre kattintva az a jobb oldalon található lejátszó részben elérhetővé válik. Itt a kezelőszervek segítségével a filmfelvételt le tudjuk játszani. Ha a felvételünkön sikerült megörökíteni a kívánt pillanatot, lehetőségünk van a képkockánkénti léptetéssel a megfelelő képkockák kikeresésére. Az adott képkockához tartozó időadatot mindig le tudjuk olvasni a lejátszó panel bal alsó sarkában, és a képkockát el tudjuk menteni JPEG formátumban a lejátszó panel jobb alsó sarkában található fényképezőgép jelő gombbal (lásd 23. ábra). A gomb megnyomása után a program felkínálja a kép mentését.

![](_page_26_Picture_0.jpeg)

#### 23. ábra - Képkocka elmentése

Ha több képkockát is szeretnénk egy filmfelvételből kiragadni, érdemes először a program által felkínált direktóriumba elmenteni őket, és csak utána a kívánt helyre másolni, mert a program nem jegyzi meg az utolsó elmentés helyét, így azt mindig újra kellene tallóznunk. A későbbi felhasználás közbeni keveredés elkerülése érdekében érdemes a képkockák nevét az adott időpillanattal kiegészíteni. A módszer felhasználására szemléletes példa a 24. ábrán látható képrészlet, amelyen egy kilyukasztott mőanyagpohár szabadeséséről készült kép egy darabja látható.

![](_page_26_Picture_3.jpeg)

24. ábra – Pohár szabadesése

 A másodperc tört része alatt készült képkockákon láthatóvá válik az, ami szabad szemmel alig észlelhető. A képen megfigyelhető, hogy a pohár oldalán kifolyó vízsugár megszakad az elengedéskor, és együtt esik a pohárral, azaz szabadeséskor a pohárban lévő víznek nincs súlya. Ez a kísérlet és egy ilyen kép tehát hasznos lehet a szabadesés, az egyébként nehezen személtethető súlytalanság, illetve a tömeg és a súly közti különbség tárgyalásakor.

#### 4.6 Sok egymást követő képkocka kiragadása

Hosszabb filmfelvételek esetén, amikor sok egymást követő képkockát fel szeretnénk használni, a Windows Movie Maker használata körülményes lehet, hiszen minden képkocka mentéséhez három különböző helyre kell kattintanunk. Ebben az esetben érdemes más könnyebben kezelhető médialejátszó szoftvereket használnunk. Ilyen például az internetről ingyenesen letölthető BS Player (www.bsplayer.org).

 A képkockák kiragadáshoz a kívánt felvételt el kell indítanunk, majd még az a rész előtt a Szünet gombra kattintva meg kell állítanunk, amiből a képkockákat ki szeretnénk ragadni. Ezután a billentyűzet  $\rightarrow$  gombjának nyomogatásával képkockánként tudjuk tovább hajtani a digitális videofelvételünket, az egyes képkockákat pedig a P billentyő egyszeri megnyomásával tudjuk elmenteni (lásd ábra).

![](_page_28_Picture_3.jpeg)

25. ábra – Képkockák kiragadása BS Player-rel

 A BS Player a képkockákat bscap000, bscap001 stb. néven a szoftver mappájába menti. Az elérési útvonal a 25. ábrán látható. Innen a képeket a mővelet befejezésekor át tudjuk másolni a kívánt mappába. Az egyes képkockákhoz tartozó időadatokat ekkor a másodpercenkénti képkocka sebességből tudjuk megállapítani felhasználva, hogy a képek számozásuk szerint időrendben egymást követik.

#### 4.7 Pillanatkép, rajzolás az elkészült képekre

A Paint segítségével lehetőségünk van a megjelenített képre rajzolni is. A módszer felhasználható olyan esetekben, amikor egy mozgás értelmezésekor különböző pillanatképeket rajzolunk a táblára. Ilyen például a lépkedő elefánt játékszer (lásd 26. ábrát) mozgásának értelmezése is. A játékszer egyszerő, az elefánt ormányára kötött zsineget kis súly húzza, ennek hatására elindul apró lépésekkel, és az asztal szélén megáll. A játék egyszerő, de az elindulás és méginkább a megállás értelmezése már magyarázatot igényel.

 A játékszert be lehet mutatni osztálytermi körülmények között, a diákokat rá lehet vezetni, hogy a probléma megoldásához az elefánt lépkedését fel tudjuk venni digitális fényképezıgéppel, és pillanatról pillanatra szét tudjuk bontani a mozgását, ezáltal létre tudunk hozni olyan képeket, amelyeken a pillanatnyi helyzet látható.

![](_page_29_Picture_4.jpeg)

26. ábra –Haladó és álló elefánt

 A felvételbıl készült képeken ezután a 26. ábrán bal oldalt látható módon be tudjuk mutatni, mely erők hatására indul el az elefánt. Ezután a már álló elefántról készült jobb oldali képet megnyitva újfent berajzolhatjuk az erőket. Közben az erők felbontására és összegzésére vonatkozó szabályokat ismertethetjük, és végezetül a haladó mozgás megállásának értelmezéséhez a két képet összevetve bemutathatjuk azt, miként lett az előre haladásért felelős vízszintes komponens egészen kicsi, mire az elefánt az asztal széléhez ért.

A Paint-et felhasználva az elkészült képeken az adott testre ható erők berajzolásán túl lehetőségünk van koordináta rendszer berajzolására és betűk beírására is.

![](_page_30_Picture_0.jpeg)

27. ábra - Ugró figura

 A képen a már korábban vázolt módszerrel a BS Player segítségével kiragadott képkockákból készült nyomkép látható. A nyomkép készítését a következő fejezet tárgyalja. A 27. ábrán látható képet felhasználva, jól szemléltethetjük a hely-, sebesség-, elmozdulásvektor közti különbségeket, de berajzolható a testre ható erő és gyorsulás vektor is. A különbözı vektorok rajzolásához a színek széles skálája áll rendelkezésünkre.

Amennyiben nem szeretnénk az órán rajzolni, a különböző vektorok berajzolása után a képeket külön név alatt lementhetjük előre, és belőlük Power Point segítségével diavetítést is készíthetünk.

#### 4.8 Illesztett sorozatfelvétel, nyomkép

Sajnos a digitális fényképezőgépek esetén nincs lehetőség arra, hogy egy kockára több képet is ráfényképezzünk rövid idő alatt, és ez által egy mozgó test pályáját a képen kirajzoljuk. Ennek ellenére a digitális képek könnyő kezelése itt is segítségünkre lehet. Abban az esetben, ha a sorozatfelvételünk egyes képkockáin a mozgást végző objektum az egymást követő képeken a háttérből nem átfedő részleteket takar ki, lehetőségünk van az egyes képekről az objektumot tartalmazó részletek kivágására, és egy képre illesztésére.

![](_page_30_Picture_6.jpeg)

28. ábra - Illesztett sorozatkép

 A képrészletek kivágására és beillesztésére a Paint-et használhatjuk, amely a Windows XP képszerkesztésre szánt alap programja. Az illesztéshez először meg kell nyitnunk azt a képet, amelyen a kivágandó részlet található, majd a kivágás után meg kell nyitni azt a képet, amelyre be szeretnénk illeszteni a kivágott részletet. A procedúrát addig ismételhetjük, amíg van felhasználható képrészletünk. Meg kell jegyezni, hogy ebben az esetben segít, ha a sorozatfelvétel készítésekor a fényképezıgép a háttérhez képest rögzített helyzetben van, és a mozgó objektum mögött a háttér nem teljesen homogén, ezáltal az illesztéseknél támpontokat ad.

 A videofelvételekbıl kiragadott képkockák esetén hasonlóan tudunk képeket készíteni. A képkockákat a már korábban vázolt módon a Windows Moviw Maker, vagy a BS Player segítségével tudjuk kiragadni a felvételekből, az illesztéseket pedig ugyanúgy a Paint segítségével végezhetjük el.

![](_page_31_Picture_2.jpeg)

29. ábra – Videofelvételből összeillesztett nyomkép

Az 29. ábrán látható kép is videofelvételből kiragadott képkockák segítségével készült. Az illesztés ebben az esetben a homogén háttér miatt sokkal nehezebb, mint a 28. ábrán látható kép esetén, de az asztal sarka elegendő támpontot jelent. Az összeillesztett képen jól nyomonkövethető a kis sárga figura ugrása, a lassulása, miközben felfelé halad, és az, amit legtöbb esetben nem észlelünk, hogy a felhajított test egy pillanatra megáll, mielőtt visszaesik.

#### 4.9 Koordináták meghatározása

 A Windows XP alatt megtalálható alap programok további vizsgálatokra is lehetőséget adnak számunkra, mert segítségükkel a felvételekről idő, és koordináta adatokat is nyerhetünk. Az időadatok leolvasásának lehetőségéről már beszéltünk, a Windows Movie Makerben a képkockák mentésének tárgyalásakor.

A Paint program a különböző eszközök használata közben, ha a kurzor a kép felett tartózkodik, mindig kijelzi a kurzor aktuális helyzetét pixelkoordinátákban (lásd 30. ábra).

![](_page_32_Picture_3.jpeg)

30. ábra - Pixelkoordináták a Paintben

Az így nyert koordináta és időadatokat az Excel segítségével táblázatba rendezhetjük, így az adatok kiértékelésére is lehetőségünk nyílik.

Az ugró figura esetén például egyik felhasználási lehetőség a koordináták segítségével kirajzolt pálya. A másik lehetőségünk, hogy az energiaváltozást követjük nyomon. Kezdetben a sárga ugró figurában található rugó összenyomásával energiát közlünk a rendszerrel. Ez a rugalmas energia átalakul mozgási energiává, amikor a tapadó korong alá sikerül a levegőnek bejutnia, és a külső nyomás már nem tartja lent. A mozgási energia változását ezután az Excel táblázatbeli adatok kiértékelésének segítségével tudjuk nyomon követni. Ugyanígy a potenciális energia alakulását is követni tudjuk, majd mindkettőt grafikonon szemléltethetjük a trendvonalakat felvéve (lásd 31. ábra).

![](_page_33_Figure_0.jpeg)

31. ábra - Ugró figura energiaváltozása

 Az ugrás során az adatok csak pixelben lettek meghatározva. A kapott grafikonokon szereplő értékek időegység alatt pixelben megtett útból, azaz pixelsebességbıl számolt sebesség négyzet értékek és a pixel koordinátában kifejezett magasság adatból származnak. A grafikonok tehát csak az idő elteltével bekövetkező változásról adnak tájékoztatást. A pontos mérési adatok hiánya ellenére, a kapott görbék segítségével már ebben az esetben is jól magyarázható a mozgási és potenciális energia kapcsolata. Azonban kvantitatív mérésre is van lehetőség, amelyet más példák segítségével a következő fejezetek tárgyalnak.

#### 4.10 Sebesség, gyorsulás kvantitatív mérése

 A korábban tárgyalt módon Paint segítségével meghatározható pixel koordináták könnyen visszaalakíthatók valódi koordinátákká. Ehhez nincs másra szükség, mint a felvételen egy ismert hosszúságra a vizsgált objektummal egy távolságban. Ez utóbbi kitételre azért van szükségünk, mert a fényképezőgéphez közelebb eső tárgyak nagyobbnak, a távolabb eső tárgyak pedig kisebbnek látszanak a valóságosnál.

A következő fejezetben lejtőn leguruló kiskocsi sebességének változását vizsgáljuk a lejtő adatainak ismeretében. Utána pedig autók sebességének mérésére alkalmas módszert ismerhetünk meg.

#### 4.11 Lejtőn gördülő kiskocsi gyorsulásának meghatározása

A lejtőn gördülő kiskocsit (lásd 32.ábra) három különböző lejtő meredekségnél vettem fel. A három felvétel különböző lejtési szögek mellett készült. A hosszúságadatot a lejtőként szolgáló alumínium sínpálya oldalán látható 1 cm-es, illetve 10 cm-es beosztás szolgáltatta. Két pont pixelkoordinátáinak, és távolságának ismeretében az egy pixelre jutó mm-ek száma ezután meghatározható a Paint, a Pitagorasz-tétel és egy számológép segítségével (lásd 32. ábra).

![](_page_34_Picture_1.jpeg)

32. ábra - Pixelekre jutó mm-ek meghatározása

 A pixelekre jutó távolságokat felhasználva a már táblázatba rendezett adatok (lásd 2. Táblázat lejtő 3 adataival) az Excel segítségével könnyen átalakíthatók mm-be, vagy cm-be. A 15 fps fényképezési sebességet ismerve kiszámolható, hogy az egyes képek készítése közt  $1/15$  s = 0,066667 s idő telt el.

![](_page_34_Picture_123.jpeg)

2. Táblázat – Legmeredekebb "lejtő 3" lejtőállás adatai

Az idő és távolság adatokat összevetve már meghatározhatjuk a megtett út és a sebesség változását az eltelt idő folyamán. Az idő és a távolság adatokat eltolhatjuk, hogy a kezdőpillanat adatai nullával legyenek egyenlők. Az adatokból ezután grafikonok készíthetők (lásd 33. ábra). Mindezeket a lépéseket az Excel használata megkönnyíti.

![](_page_35_Figure_1.jpeg)

33. ábra – Lejtőn gördülés kiértékelése

Ahogy a sebesség-idő grafikonokon látszik, az egyes trendvonalak felvétele után, azok egyenlete kiíratható a grafikonra. Az egyenletekből pedig könnyen meg lehet határozni a különböző lejtőállások esetén a gyorsulás nagyságát (lásd az egyes meredekségeket). A legmeredekeb lejtő 3 lejtőállásnál ez például 251,64 cm/s<sup>2</sup>-re jött ki.

#### 4.12 Autók sebességének mérése digitális fényképezőgéppel

A módszer egy második alkalmazása lehet a forgalomban résztvevő autók sebességének meghatározása. Ebben az esetben egy rövid filmfelvételt kell készítenünk valamely forgalmas út mentén. A módszer bemutatásához a Kálvária sugárúton készítettem egy felvételt. A helyszín megválasztásakor csak arra kell ügyelnünk, hogy az úttól merőlegesen nagyjából 10-15 m távolságban legyünk, és a felvétel során a fényképezőgépet az útra merőlegesen tartsuk.

 A pixelekre jutó hosszt valamely elhaladó, felismert autótípus adatait felhasználva tudjuk meghatározni utólag. A különböző autótípusok dimenzióit különböző autós weboldalakon megtalálhatjuk. Az általam kiválasztott Smart hossza 2590 mm. Ebből az adatból, a korábban már ismertetett módon illesztett képen, meghatározható a pixelekre jutó hossz nagysága (Xpixel - lásd ábra). Az illesztéshez felhasznált képeket a Windows Movie Maker segítségével készítettem. A két kép közt  $t = 1.04$  s telt el. A különböző autókra származtatott időadatok és megtett utak ismeretében ezután az autók sebességét az ábrán látható módon már meg tudjuk határozni.

![](_page_36_Picture_3.jpeg)

34. ábra – Autók sebességének mérése

#### 4.13 Ütközések vizsgálata

A módszert alkalmazhatjuk a különböző ütközések vizsgálatához is. Az ütközésék vizsgálatánál akárcsak a többi mozgás esetén, csak arra kell ügyelnünk, hogy a felvételeken a testek ne mozogjanak se túl gyorsan, se túl lassan. Túl gyors mozgás esetén ugyanis a mozgó testek elmosódása miatt nő a leolvasás bizonytalansága, túl lassan mozgó testek esetén viszont a képkockánként megtett út nagysága közel kerülhet a pixel koordináta leolvasásának ±1-2 pixeles bizonytalanságához.

 A dolgozathoz a felvételek a módszertani laboratóriumban készültek légpárnás pálya használatával. Eredetileg azért esett a légpárnás pályára a választás, mert a tökéletesen rugalmas ütközés vizsgálatához ez tőnt a legjobb eszköznek. A felvételek kiértékelései azonban az elvárt ideális esethez képest erős eltéréseket mutattak. A kimutatott eltérések azonban a felvázolt módszer használhatóságát nem vonják kétségbe, inkább megerősítik azt. A kiértékelés eredményei továbbá szemléletes magyarázattal szolgálnak a fenti sebességekre szabott kitételeinknek.

![](_page_37_Figure_3.jpeg)

35. ábra – Rugalmas ütközések felhasznált típusai

 A 35. ábrán a vizsgált ütközések különbözı esetei láthatók, amelyeknek a kiértékelés eredményeképpen kapott út-idő, és sebesség-idő grafikonjai a 36, 37, 38. ábrán láthatók.

A 36. ábra bal oldali grafikonján a pixelkoordináták változását láthatjuk az idő függvényében, míg a jobb oldalin a sebesség-idő grafikont.

![](_page_38_Figure_0.jpeg)

![](_page_38_Figure_1.jpeg)

Ez utóbbin az is megfigyelhető, hogy a kicsi-kicsi test ütközés esetén, a kezdetben álló test ütközés utáni sebessége az eredeti felét sem éri el. Ebből arra következtethetünk, hogy az ütközés messze nem tökéletesen rugalmas, még a légpárnás pályán használt lovasok eseténben sem. A magyarázatot a kis rugalmas mőanyag lapocskákból hajlított ütközők ütközés közbeni deformációja és energia elnyelése adja. Azonban a grafikonoról az is látszik, hogy a légpárnás pálya esetén a súrlódás sebességtól valóban eltekinthetünk.

A 36. ábrán jobb oldalt látható sebesség-idő grafikonon további érdekességet jelentenek a megfigyelhető ismétlődő kis hibák. A jelenség szabályossága azzal magyarázható, hogy az 1/15 s alatt megtett pixelek száma csak diszkrét értékeket vehet fel, így a belőlük képzett  $dx$  útkülönbségek is csak diszkrét értékek lehetnek. A lassú mozgás esetén tehát az 1/15 s alatt megtett úthosszak leolvasásának ±1 pixeles hibái, összemérhetők a megtett úttal, és a grafikonon látható módon, a trendre rárakódó ismétlődő hibák formájában jelennek meg.

![](_page_38_Figure_4.jpeg)

![](_page_38_Figure_5.jpeg)

 A 37. ábra grafikonjain leolvasható, hogy ebben az esetben, a kezdetben mozgó kicsi test visszapattant a nagyról, és kis sebességgel halad visszafelé, továbbá az is megfigyelhető, hogy a nagyobb sebességnek, és ebből kifolyólag a nagyobb  $dx$  megtett utaknak köszönhetően az előző esetben vázolt ismélődő hibák már kevésbé zavaróak..

![](_page_39_Figure_0.jpeg)

![](_page_39_Figure_1.jpeg)

 A 38. ábra grafikonjairól leolvasható, hogy ebben az esetben is volt energiaveszteség. A videofelvételből kiragadott képkockákon a mozgás miatt a test mindig kicsit elmosódott, és ez szintén ±1-2 pixeles leolvasási hiábát okozhat. A 38. ábra jobb oldali sebesség-idő grafikonján az látható, hogy ez az előzőektől eltérő véletlenszerű hibákat okoz. Ez a típusú hiba többnyire csak nagyobb sebességek esetén szokott megjelenni, jelentőssé válni. A leolvasási hibák elkerüléséhez legoptimálisabb sebességeket a

#### 4.14 Rezgőmozgás vizsgálata

A digitális fényképezőgép a fizikaoktatásban felhasználható a rezgőmozgások tárgyalása esetén is. A rezgőmozgás vizsgálatához egy rugón rezgő testről készült filmfelvétel használtam fel. A grafikonok a korábban már vázolt módszerekkel meghatározott adatokból készültek. Jól látható, hogy a kitérés, sebesség és gyorsulás miként változik a rezgés során. A gyorsulás esetében a korábban tárgyalt hibák okozta pixel leolvasás bizonytalansága miatt a pontok már szétszórtan helyezkednek el, de a trend egyértelmően leolvasható. A gyorsulás a kitéréssel ellentétes fázisban változik.

![](_page_39_Figure_5.jpeg)

39. ábra - Rezgés vizsgálata

### 5. Iskolai tapasztalataim

A tanítási gyakorlatom során a digitális fényképezőgépet két alkalommal használtam fel. Első alkalommal a rezgőmozgás és körmozgás kapcsolatának ismertetésekor, második alkalommal pedig a csillapodó rezgések tárgyalásakor.

#### 5.1 Rezgőmozgás és körmozgás kapcsolatának bizonyítása

A körmozgás és rezgőmozgás kapcsolatának bevezetéséhez a tankönyvek szerint egy rugón rezgő test és egy kormozást végző test együtt mozgásának bemutatásával érdemes kezdeni. Az előkészületekkor azonban ez rendkívül nehéznek bizonyult. A problémákat az jelentette, hogy egyrészt a rugón rezgő test amplitúdóját nehéz a sugárral egyező nagyságúra beállítani, másrész az egyenletes körmozgás előállításához használt villanymotort nagyobb fordulatszámra tervezték, így a másodpercenkénti 1-2 fordulat estén már akadozott, és megszőnt egyenletesen forogni. A kísérletes módszerrel tehát nem sikerült a kívánt bizonyítékot előállítanom, ezért a digitális fényképezőgépet ahhoz használtam fel, hogy a körmozgás és rezgőmozgás kapcsolatát alátámasszam, és megmutassam a körmozgásnak valóban van a rezgésekhez hasonlóan változó paramétere. Az egy tanítási órán rendelkezésre álló idő szűkössége miatt a körmozgásról oldalról és felülről készített felvétel előre el volt készítve, és kiértékelve.

 Az órán bemutattam a hagyományos kísérletet, amelyet ahhoz használtam fel, hogy rávezessem a diákokat, az egyenletes körmozgás és a rezgőmozgás között lehet valami kapcsolat, mert a körmozgást oldaláról nézve rezgőmozgáshoz hasonló mozgást tapasztalunk. Felvetettem a diákoknak, hogy járjunk utána, és próbáljuk meg valahogy bizonyítani, hogy a rezgésekhez hasonlóan valóban harmonikusan változik-e az idő múlásával a kitérés, ha a körmozgást éléről nézzük.

Az egyenletes körmozgás előállításához ezután egy 16 fordulat/perc fordulatszámú lemezjátszót használtam fel, amelyet a diákoknak be is mutattam. A diákok ötleteit felhasználva rávezettem őket arra, hogy a vizsgálathoz filmfelvételt készíthetnénk, és azt vizsgálhatnánk.

![](_page_40_Picture_6.jpeg)

#### 40. ábra - Egyenletes körmozgás előállítása lemezjátszóval

 Ekkor felvetettem a diákoknak, hogyan készítsük el a felvételt. Az osztály nagyobbik fele az addig látottak alapján azt választotta, hogy oldalról készítsük a felvételt. A diákok az ötletet, hogy ezt digitális fényképezőgéppel tegyük, azonnal elfogadták, amellyel alátámasztották azt a feltevésemet, hogy mindnyájan találkoztak már digitális fényképezıgéppel. Ezután bemutattam nekik az oldalról készült felvételt, és a módszert, miként lehet kiértékelni a Windows Movie Maker, Paint és Excel segítségével őket.

 A módszer újdonsága ellenére a magyarázat során a diákok nem csak passzív hallgatók voltak, hanem számítógépes jártasságuknak köszönhetően ötletekkel álltak elő, még azzal kapcsolatban is, hogy milyen szoftvereket használhatnánk még. Miután egy képkocka segítségével átvettük a kiértékelés lépéseit, és mindenki jelezte, hogy megértette azt, az óra időkeretének szűkösségére hivatkozva bemutattam nekik az oldalról készült felvétel kiértékelésének végeredményét.

![](_page_41_Figure_3.jpeg)

41. ábra - Körmozgás oldalról

 Az eredményeket ezután szóban értékeltük a diákokkal. A grafikon alapján rögtön belátták, hogy a várt harmonikus változástól való eltérés egyik oka az, hogy oldalról készült felvételt használtunk. Ekkor a felvételt újra lejátszottam, és valóban érzékelhető volt, hogy a fényképezőgéphez közelebbi ponton rövidebb ideig, nagyobb pixeltávolságot megtéve halad a test, mint távol.

 A másik kisebb szisztematikus hibára is megleltük a magyarázatot. A szisztematikus hiba abból ered, hogy a Windows Movie Maker csak 0,08 másodpercenként jelenítette meg a képkockákat, ami nagyjából 13 fps-nak felel meg, azonban ez eltér a fényképezőgép 15 fps-os képsebességtől. Az állandó aránnyal eltolt képsebességek ezután a 41. ábrán látható szabályosan ismétlődő hibát eredményezik.

A hibák megtárgyalása után bemutattam a felülről készült felvételt. A hibák kijavításának lehetőségeivel kapcsolatban elmondtam, hogy a képkockák kiragadásához ebben az esetben a BS Playert használtam fel, az időadatokat pedig a képsebességből

![](_page_42_Figure_0.jpeg)

határoztam meg, és a képkockákon csak az egyik koordináta változását követtem nyomon. Ezután bemutattam a korábbi hibáktól mentesített adatokból készült grafikont.

42. ábra - Körmozgás X koordinátájának kitérés-idő grafikonia

 A grafikon alapján a diákok elfogadták, hogy a körmozgás esetén az egyik tengelyre vett vetületet nézve a kitérés és a sebesség is valóban az idő valamilyen harmonikus függvényeként változik. Az óra további részében ezután levezettük a kitérés-, sebesség-idő függvény matematikai alakját.

#### 5.2 Csillapodó rezgések vizsgálata

 Másik alkalommal a csillapodó rezgések tárgyalásakor a burkoló görbék alakjának meghatározásához használtam fel a módszert. A módszerre a diákok még emlékeztek, így azt csak néhány szóval kellett feleleveníteni. Az óra során a módszert először a súrlódás hatására csillapodó rezgések amplitúdó változására levezetett ∆A = 2µmg/D összefüggés alátámasztására használtuk fel, majd pedig a közegellenállás hatásának vizsgálatára.

Az első esetben az összefüggésből látható, hogy az amplitúdó változás állandó nagyságú, ezért az amplitúdó az idővel lineáris csökkenését kellett kimutatnunk. A diákoknak ekkor bemutattam kísérletet, és a felvételt a csillapodásról. Ezután megindokoltuk, hogy az amplitúdó változás vizsgálatához miért elegendő csak a szélső helyzeteket megörökítő képkockákat kiértékelni. Ezután bevezettük a burkoló görbe fogalmát, felvettük a trendvonalat, amellyel sikerült igazolni, az amplitúdó csökkenés állandóságát.

![](_page_43_Figure_0.jpeg)

![](_page_43_Figure_1.jpeg)

 A második esetben a közegellenállás hatását vizsgáltuk. A kiértékelés után nyert adatokat ábrázolva, a különböző trendvonalakat kipróbálva a burkoló görbék közül az exponenciális illeszkedett a legjobban a pontokra. A diákok ezt követően elfogadták, hogy a közegellenállás hatására csillapodó rezgés esetén az amplitúdó nagysága a súrlódás hatására csökkenő rezgéstől eltérően exponenciálisan csökken.

 Az órai alkalmazás során azt tapasztaltam, hogy a diákok nagyon jól, és nagyon gyorsan megértettik, és elfogadják az újszerő módszer lépéseit, és az általa szolgáltatott eredményeket. A diákok a digitális fényképezıgépet és a számítógépet meglátva mindkét esetben már az óra megkezdése előtt kérdésekkel kezdtek bombázni, ezért úgy gondolom mindenképp a digitális fényképezőgép és a számítógép alkalmazása mellett szól azoknak erős motiváló hatása.

### 6. További alkalmazási lehetőségek

 Ebben a fejezetben, a teljesség igénye nélkül, a dolgozat készítése közben felmerült néhány további fizikaoktatásbeli felhasználási lehetıséget szeretnék bemutatni.

#### 6.1 Ön-diffrakció digitális fényképezőgépekben

 A digitális fényképezıgépek akár a rácsokon történı fényelhajlás szemléltetéséhez is alkalmazhatók, hiszen a CCD chip-en a kétdimenziós rács formájában elrendezett pixelek néhány µm-esek (Overschelde,Wautelet 2005).

 A kísérlethez a ma már boltokban is kapható ceruzalézert használtam fel. Az érzékelőre merőlegesen beeső lézernyalábot egy lencse segítségével az objektívre fókuszáltam.

A merőleges állást és a megfelelő távolságot a különböző fényképezőgép típusok esetén a lézernyaláb és a lencse rögzítése után, a fényképezőgép mozgatásával találhatjuk meg. A merőleges állás arról ismerszik meg, hogy ekkor a fényképezőgép kijelzője a nyalábbal egy csíkban teljesen telítődik. A nyaláb fókuszálásra azért van szükség, mert így tudjuk a ceruzalézer néhány mm-es átmérőjű nyalábját a rekesz és a CCD érzékelő szintén néhány mm-es méreténél kisebbre szőkíteni. A leszőkített nyalábbal az elhajlási kép jó beállítás esetén ezután pontokból fog állni. Megjegyzem, elhajlási kép létrehozására lehetőség van a nyaláb fókuszálása nélkül is, de ebben az esetben a képen pontok helyett a rekesznyílásnak megfelelő hatszögű átfedő foltok lesznek láthatók.

![](_page_44_Figure_6.jpeg)

#### 44. ábra - Ön-diffrakció

 A lézernyaláb a CCD-t elérve a néhány mikrométer nagyságú pixeleken elhajlik, és részben reflektálódik. A visszatükröződő diffraktált sugarak egy része ezután az objektív belső lencséin újra reflektálódik a CCD felé (lásd 44. ábra). A visszatükröződő elhajlási képet a fényképezőgép segítségével meg tudjuk örökíteni. A 45. ábrán látható képen megfigyelhető, hogy a fókuszálás ellenére a beeső lézernyaláb az érzékelőnek még így is egy jelentős részét túltelítette, de az elhajlott sugarak már valóban pontoként jelennek meg. Az ábrán kisebb, sűrűbben elhelyezkedő, és nagyobb ritkábban elhelyezkedő pontok is láthatók. Ennek az a magyarázata, hogy a fényképezıgép összetett optikája esetén nem csak a legbelső lencséről, hanem az azokat követő lencsékről is visszatükröződnek az difraktált nyalábok.

![](_page_45_Picture_1.jpeg)

45. ábra - Ön-diffrakciós kép digitális fényképezőgépben

A méréshez való alkalmazhatóságának digitális fényképezőgép esetén az objektív összetett lencserendszer mivolta szab határt. A legtöbb esetben ugyanis nem ismert, hogy a CCD milyen D távolságban van a belső lencsétől. Azonban a mérési lehetőség hiánya ellenére, az ön-diffrakció bemutatásával például jól szemléltethetjük a modern kristályszerkezeti vizsgálatokhoz használt optikai módszerek mőködésének elvét (Overschelde, Wautelet, 2005).

#### 6.2 Digitális spektrográf

Fényképezőgépünk segítségével digitális spektrográfot is készíthetünk. Ehhez csak arra van szükségünk, hogy a bontóelem segítségével színeire bontott fény valamely rendjét a számítógépre csatlakoztatott digitális fényképezőgépünk objektívjára vetítsük.

![](_page_45_Figure_6.jpeg)

46. ábra - Digitális spektrográf elvi felépítése

 Ismert vonalas színkép esetén a fényképezıgéppel készített képet, egy kalibrációs görbe felvételéhez használhatjuk. Ezután a bontóelem, és digitális fényképezőgép

elmozdítása nélkül a fényforrást kicserélhetjük. Ezt követően az új fényforrás színképéről fényképet készítve, a kalibrációs görbét felhasználva, az ismeretlen vonalak hullámhosszát meghatározhatjuk.

#### 6.3 Hold keringési idejének meghatározása digitális fényképezőgéppel

A digitális fényképezőgépet akár a Hold keringési idejének meghatározására is használhatjuk. A fényképezőgép segítségével két egymást követő napon ugyanabban az időpontban, ugyanabban a helyzetben fényképet kell készítenünk a Holdról. Ezt megtehetjük egy fényképezőgép állvány segítségével. Az állványt rögzítjük, és nem mozdítjuk el a helyéről egy napig. A fényképek készítésekor ügyeljünk arra is, hogy a Hold a delelési ponthoz közel legyen.

![](_page_46_Figure_3.jpeg)

47. ábra - Napi szögelfordulás

 A két kép elkészülte után a pixelkoordinátákból meghatározható az elmozdulás nagysága pixelben. A szögelfordulás pontos meghatározásához ezután meg kell határoznunk az egy pixelre jutó szög nagyságát. Ezt az optikai tengelyre merőleges, az objektívtıl pontosan ismert x távolságba helyezett méterrúd lefényképezésével meghatározhatjuk. A fényképet felhasználva meghatározható  $y$  értéke. Ezt követően az elrendezés geometriáját kihasználva meghatározhatjuk az α szöget.

![](_page_46_Figure_6.jpeg)

48. ábra - Pixelre jutó szög meghatározása

 Az α szög, és az y távolságra jutó pixelek számát összevetve meghatározhatjuk az egy pixelekre jutó fokok számát. A Hold által egy nap alatt megtett pixelek számából

ekkor már kiszámolhatjuk a napi szögelfordulást, majd az egy napi szögelfordulás értékével 360-at elosztva megkaphatjuk a Hold keringési idejét (Hughes, 2006).

#### 6.4 Infravörös fényképezés

A 12. ábrán látható, hogy a digitális fényképezőgépekben használt CCD érzékelők érzékenyek a közeli infravörös (Infra Red - IR) tartományban is. Ennek köszönhetően a digitális fényképezőgépek látják az elektromágneses spektrum egy olyan tartományát, amit az emberi szem nem.

A digitális fényképezőgépekkel tehát elvben tudunk infravörösben is fényképezni. Azonban a fényképezőgépek az emberi szem által érzékelhető képek készítésére lettek tervezve, ezért IR fényképezéshez szükségünk van egy 720 nm, vagy 800 nm felett áteresztő IR szűrőre. Ilyet fényképezőgép típustól függően 7000-15000 Ft közt néhány fotós üzletben beszerezhetünk. Amennyiben ezt a szűrőt megvásároltuk, már el is készíthetjük a különböző témák infravörös fényképét (Planinsic, 2004).

![](_page_47_Picture_4.jpeg)

49. ábra - IR fényképezés szűrő nélkül példái

Van néhány infravörös fényforrás, amely esetén nincs szükségünk IR-szűrőre, mikor digitális fényképezőgépünk IR érzékenységét akarjuk felhasználni. Ilyenek például a távirányítók LED-jei, vagy a kvarckályhák fűtőszálai mielőtt még látható fényt bocsátanának ki (Zetie, 2006).

### Összegzés

 A dolgozat készítese során számos esetben tapasztalhattam a digitális fényképezőgép alkalmazásának korlátait és előnyeit is. Ebben a fejezetben ezek összefoglalására teszek kísérletet.

#### A digitális fényképezőgép alkalmazásának korlátai

A digitális fényképezés fizika órán történő alkalmazásának elsősorban az iskola felszereltsége szabhat határt, ugyanis ma még nem minden iskolában található az órákon szabadon felhasználható számítógép és projektor. Ezek nélkül a digitális fényképezőgép alkalmazhatóságának köre szőkül.

 A mozgások kiértékelésére, kvantitatív mérésére szolgáló módszer órai alkalmazása esetén korlátokat szabhat, hogy egyes kiértékelések sok időt vesznek igénybe. Ezek 45 perces tanítási órába semmiképp sem férnek bele. Ilyen például a dolgozatban is bemutatott rezgımozgás, ahol a grafikonokon akár 40-60 pontot is fel kell tüntetnünk ahhoz, hogy az eredmény jól láthatóvá váljék. Ennyi pont esetén, míg a felvétel elkészítésétől, a kiértékelés végét jelentő grafikonig eljutunk, a számítógép képességeitől függően akár 1-2 óra is eltelhet.

Azonban az idő és koordináta adatok meghatározása után az adatok rendkívül könnyen kezelhetők, és ezeket ráadásul csak egyszer kell meghatározni, mert az egyes osztályokban a módszer bemutatása után, a rendelkezésünkre álló adatok segítségével a kívánt grafikont újra, és újra a diákokkal együttműködve tudjuk előállítani.

Az időigényesség ellenére arra is lehetőségünk van, hogy az egész feladatot a diákokra bízzuk. Ehhez csak az informatika tanárral való ügyes együttmőködés szükséges, hiszen a képek kiértékelésekor az informatika órákon egyébként is szereplő képfeldolgozó programokat, és Excelt használhatjuk.

#### A digitális fényképezőgép alkalmazásának előnyei

A digitális fényképezés egyik legnagyobb előnye, hogy az oktatásban felhasználandó képanyagot a diákok is elkészíthetik. További előny, hogy amennyiben az iskola nem rendelkezik digitális fényképezőgéppel, akkor a diákok saját fényképezőgépüket is behozhatják, így gyakorlatilag ez a "high-tech" módszer nem igényel semmilyen pénzráfordítást az iskola részéről.

48

További előnyt jelent, hogy digitális fényképezőgép használatákor az elkészült képek, vagy filmfelvételek digitális formátumúak, ezáltal könnyen kezelhetők. A számítógépre mentésük után szemléltetéshez, kiértékeléshez bármikor könnyedén felhasználhatók.

A digitális fényképezőgép fizika órák keretében történő felhasználása mellett szól, hogy a diákokkal közösen készített fényképeket, filmfelvételeket, és grafikonokat felhasználva, a diákok a tananyagot jobban tudják az őket körülvevő valósághoz kötni, mint a számukra ismeretlen körülmények között készült tankönyvi ábrák esetében. A digitális fényképezőgép alkalmazásával egyszerre hozhatjuk közelebb a fizikaoktatást a diákokhoz, és csökkenthetjük a szakadékot az iskolában tanultak, és a hétköznapok közt.

A digitális fényképezőgép mellett szól széleskörű alkalmazhatósága is. Osztályteremben és azon kívül egyformán fel tudjuk használni. Segítségével új, a szokványostól eltérő mérési gyakorlatokat is megvalósíthatunk (lásd 4.12 és 6.3 fejezetek). A szemléltető képek és filmfelvételek készítésekor, illetve a különböző mozgások vizsgálata esetén a felhasználásnak gyakorlatilag csak a fantáziánk szab határt. A különböző esetekre a digitális fényképezőgép által szabott korlátok a megvilágítás, a távolság, a kísérleti elrendezés módosításával gyakran kitolhatók.

A digitális fényképezőgép, és a számítógép együttes alkalmazását mégis leginkább azért javaslom, mert a dolgozat készítése közben, illetve a tanítási gyakorlatom során személyesen is tapasztalhattam, hogy a modern eszközök már puszta jelenlétükkel felkeltik az emberek érdeklődését.

#### Zárszó

 Reményeim szerint a dolgozatom segít abban, hogy ezen túl a digitális fényképezıgépben, annak kézbevétele után a fizika tanárok, és diákok, ne csak a születésnapok, és a nyaralás pillanatainak megörökítésére alkalmas eszközt lássák, hanem a minket körülvevő világ jobb megismerésére kínálkozó lehetőséget.

### Irodalom:

Davidson, Michael W. and Abramowitz, Mortimer: Concepts in Digital Imaging Technology, Molecular Expressions<sup>TM</sup> honlapja 2006.11.12. http://microscopy.fsu.edu/primer/digitalimaging/concepts/concepts.html

Hughes, Stephen W.: Measuring the orbital period of the Moon using a digital camera, Physics Education 41(2006) 144-150. o.

Kaucsár Márton: Digitális fényképezőgép I.- XII. Firka, Az Erdélyi Magyar Mőszaki Tudományos Társaság kiadványa, 2002-2004, 12.évf.5.sz.-tól 14.évf.4.sz.-ig megjelent cikksorozata

Overschelde, O Van and Wautelet, M: Self-diffraction in a CCD camera European Journal of Physics 26,(2005) L15–L17 o.

Planinsic, Gorazd: A photoshoot for food and drink: camera 'sees' more than you think, Physics Education 39 (2004) 32-33. o.

Wikipedia – Internetes szabad lexikon (2006.11.08.) http://en.wikipedia.org/wiki/Digital\_camera#History

Zetie, Ken: Cheap camera illuminates the infrared Physics Education 41 (2006) 208. o.